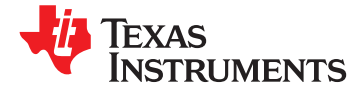

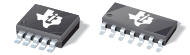

# **High or Low Side, Bi-Directional**

**CURRENT/POWER MONITOR with Two-Wire Interface**

**Check for Samples: [INA220](https://commerce.ti.com/stores/servlet/SCSAMPLogon?storeId=10001&langId=-1&catalogId=10001&reLogonURL=SCSAMPLogon&URL=SCSAMPSBDResultDisplay&GPN1=ina220)**

- 
- 
- 
- 
- <span id="page-0-0"></span>
- 
- **• FAST (3.4MHz) TWO-WIRE MODE**
- <span id="page-0-1"></span>

- 
- 
- 
- 
- +125°C. **• BATTERY CHARGERS**
- 
- **• POWER SUPPLIES**
- 

### **<sup>1</sup>FEATURES DESCRIPTION**

**<sup>2</sup>• HIGH- or LOW-SIDE SENSING** The INA220 is a current shunt and power monitor **• SENSES BUS VOLTAGES FROM 0V TO +26V** with an Two-Wire interface. The INA220 monitors both shunt drop and supply voltage. <sup>A</sup> programmable **• REPORTS CURRENT, VOLTAGE, AND POWER** calibration value, combined with an internal multiplier,  $e$  **16 enables** direct readouts in amperes. An additional **• HIGH ACCURACY: 0.5% (Max) OVER** multiplying register calculates power in watts. The **TEMPERATURE (INA220B)** Two-Wire interface features 16 programmable addresses. The separate shunt input on the INA220 **• USER-PROGRAMMABLE CALIBRATION** allows it to be used in systems with low-side sensing.

**MSOP-10 PACKAGE • •** *PACKAGE PACKAGE PACKAGE* **B** grade version has higher accuracy and higher accuracy and higher accuracy and higher accuracy and higher accuracy and higher accuracy and higher accuracy an precision specifications. **APPLICATIONS**

The INA220 senses across shunts on buses that can **• SERVERS** vary from 0V to 26V, useful for low-side sensing or **FELECOM EQUIPMENT**<br>**•** CPU power supplies. The device uses a single +3V<br>**•**  $\frac{15}{5}$ / supply drawing a maximum of 1m<sup>0</sup> of **•• NOTEBOOK COMPUTERS** to +5.5V supply, drawing a maximum of 1mA of **POWER MANAGEMENT** supply current. The INA220 operates from  $-40^{\circ}$ C to +125°C.

## **• AUTOMOTIVE RELATED PRODUCTS**

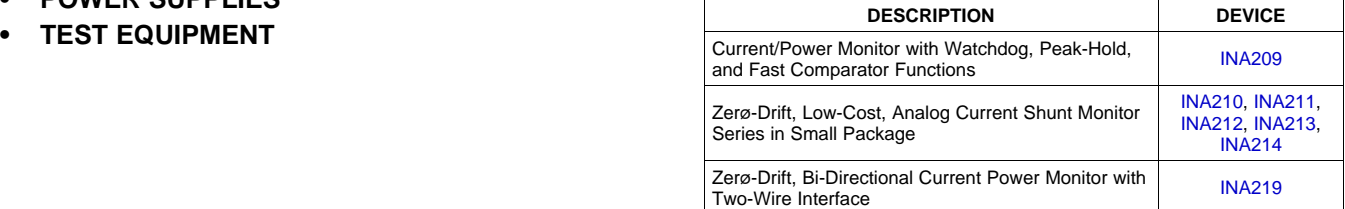

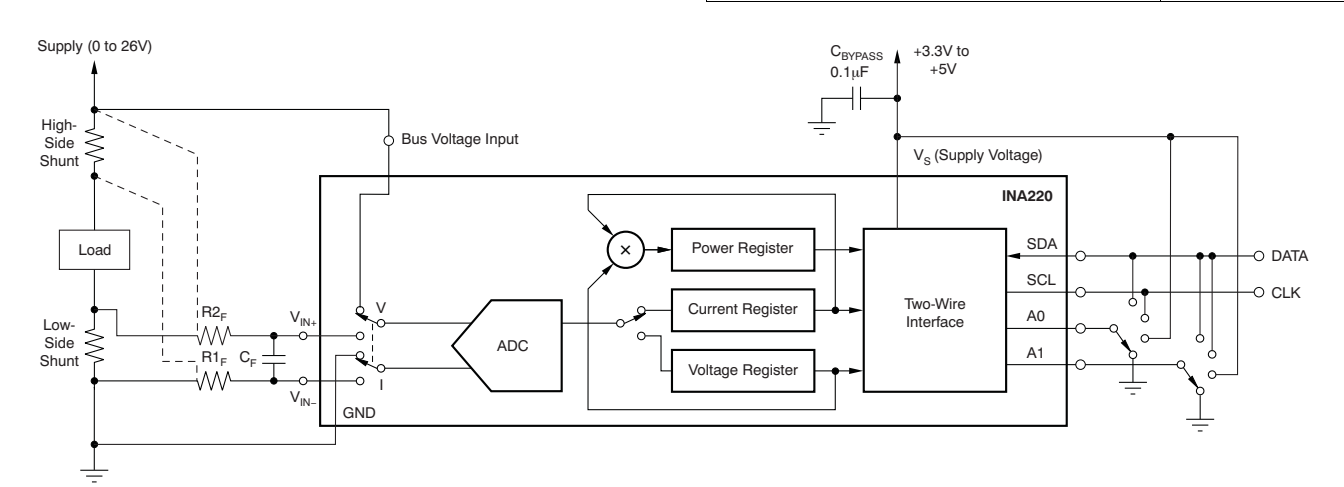

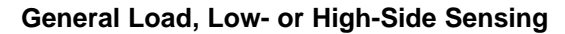

Please be aware that an important notice concerning availability, standard warranty, and use in critical applications of Texas ÆΝ Instruments semiconductor products and disclaimers thereto appears at the end of this data sheet. All trademarks are the property of their respective owners.

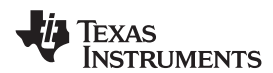

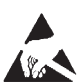

This integrated circuit can be damaged by ESD. Texas Instruments recommends that all integrated circuits be handled with appropriate precautions. Failure to observe proper handling and installation procedures can cause damage.

ESD damage can range from subtle performance degradation to complete device failure. Precision integrated circuits may be more susceptible to damage because very small parametric changes could cause the device not to meet its published specifications.

**PACKAGING INFORMATION (1)**

<span id="page-1-0"></span>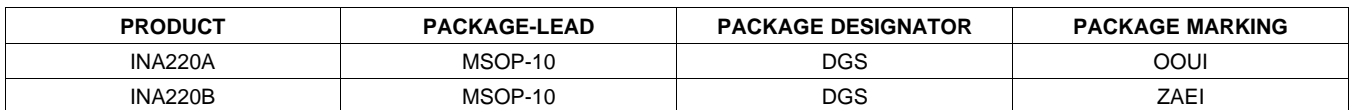

(1) For the most current package and ordering information see the Package Option Addendum at the end of this document, or see the [INA220](http://focus.ti.com/docs/prod/folders/print/ina220.html) product folder at [www.ti.com](http://www.ti.com).

### **ABSOLUTE MAXIMUM RATINGS(1)**

Over operating free-air temperature range (unless otherwise noted).

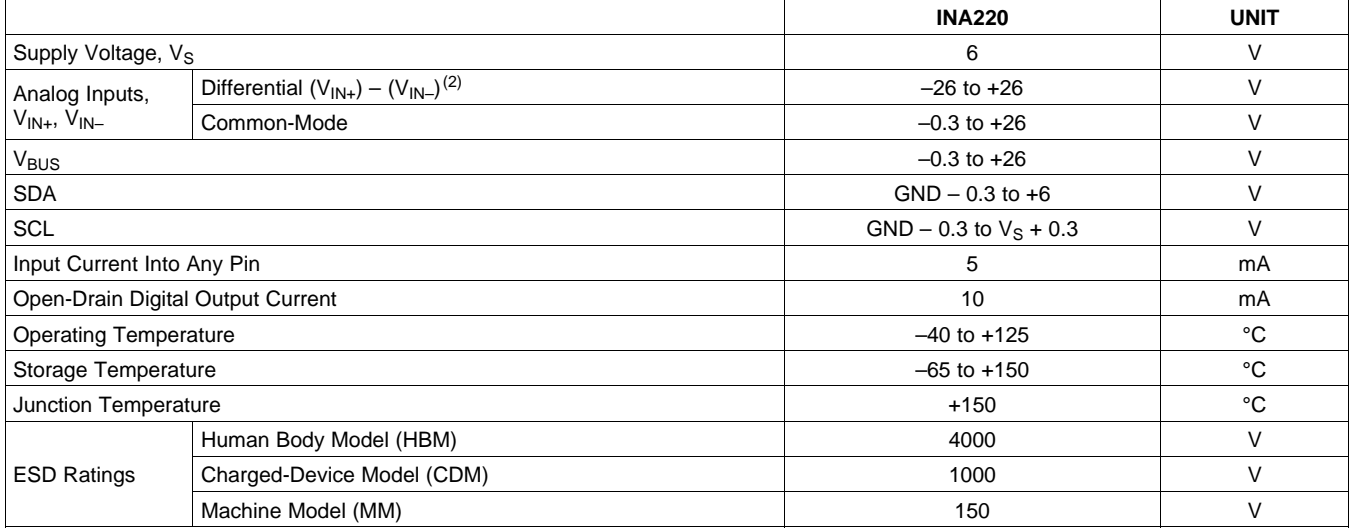

(1) Stresses above these ratings may cause permanent damage. Exposure to absolute maximum conditions for extended periods may degrade device reliability. These are stress ratings only, and functional operation of the device at these or any other conditions beyond those specified is not implied.

(2)  $V_{IN+}$  and  $V_{IN-}$  may have a differential voltage of -26V to +26V; however, the voltage at these pins must not exceed the range -0.3V to +26V.

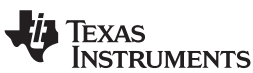

**www.ti.com** SBOS459D –JUNE 2009–REVISED SEPTEMBER 2010

### <span id="page-2-0"></span>**ELECTRICAL CHARACTERISTICS:**  $V_s$  **= +3.3V**

**Boldface** limits apply over the specified temperature range,  $T_A = -40^{\circ}C$  to +85°C.

At T<sub>A</sub> = +25°C, V<sub>IN+</sub> = 12V, V<sub>SENSE</sub> = (V<sub>IN+</sub> – V<sub>IN-</sub>) = 32mV, V<sub>BUS</sub> = 12V, PGA = ÷ 1, and BRNG<sup>(1)</sup> = 1, unless otherwise noted.

<span id="page-2-2"></span><span id="page-2-1"></span>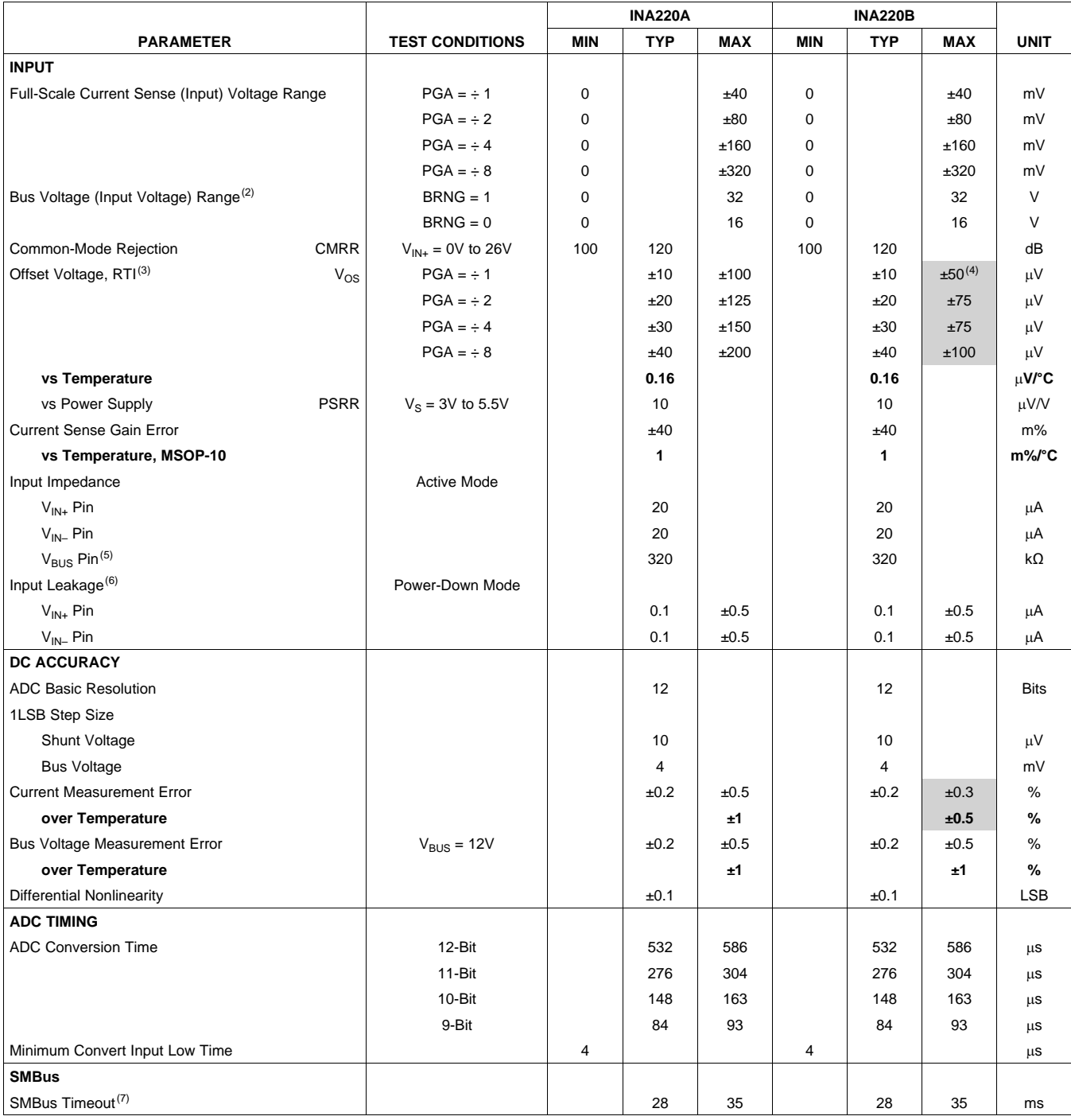

(1) BRNG is bit 13 of the [Configuration](#page-24-0) Register.

(2) This parameter only expresses the full-scale range of the ADC scaling. In no event should more than 26V be applied to this device.<br>(3) Referred-to-input (RTI).

Referred-to-input (RTI).

(4) Shaded cells indicate improved specifications of the INA220B.

(5) The input impedance of this pin may vary approximately  $\pm$ 15%.<br>(6) Input leakage is positive (current flowing into the pin) for the co Input leakage is positive (current flowing into the pin) for the conditions shown at the top of the table. Negative leakage currents can occur under different input conditions.

(7) SMBus timeout in the INA220 resets the interface any time SCL or SDA is low for over 28ms.

Texas<br>Instruments

### **ELECTRICAL CHARACTERISTICS:**  $V_s = +3.3V$  **(continued)**

<span id="page-3-1"></span>**Boldface** limits apply over the specified temperature range,  $T_A = -40^{\circ}C$  to +85°C.

At  $T_A$  = +25°C,  $V_{IN+}$  = 12V,  $V_{SENSE}$  = ( $V_{IN+} - V_{IN-}$ ) = 32mV,  $V_{BUS}$  = 12V, PGA =  $\div$  1, and BRNG<sup>[\(1\)](#page-3-0)</sup> = 1, unless otherwise noted.

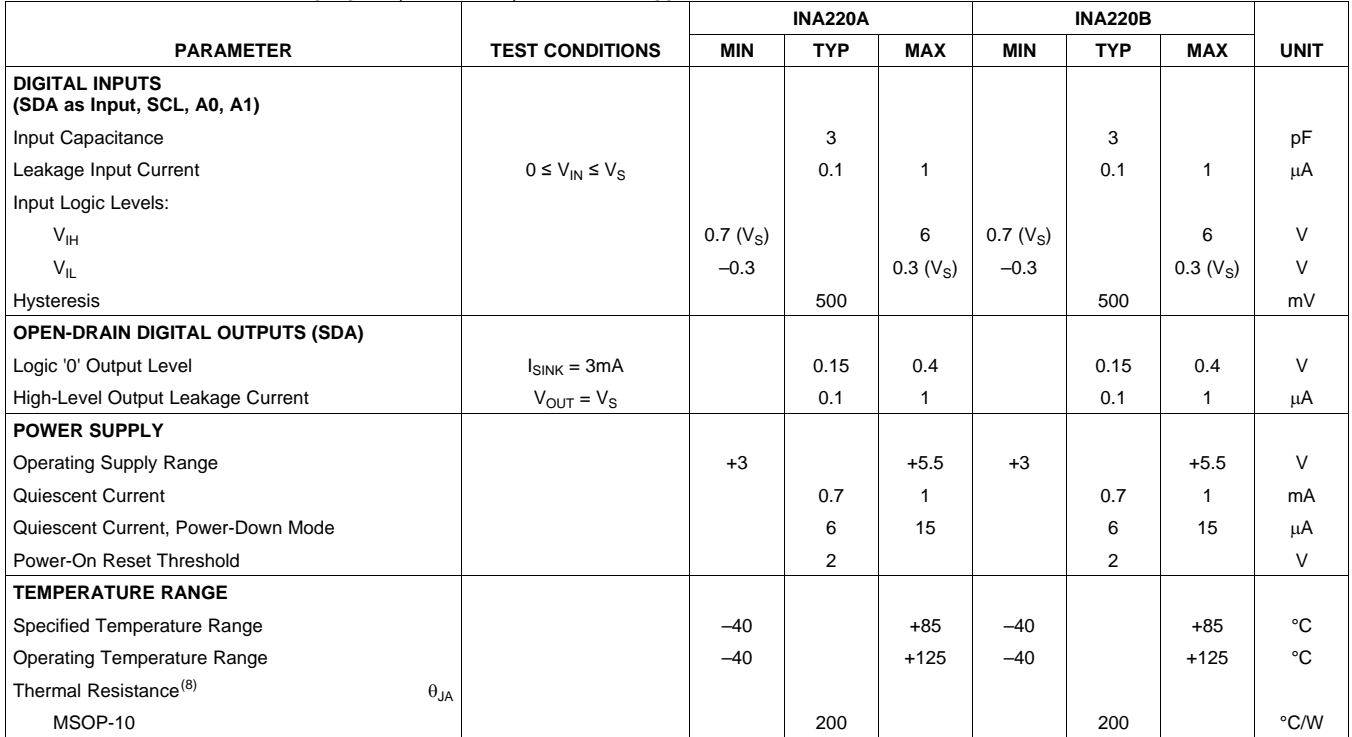

<span id="page-3-2"></span><span id="page-3-0"></span>(8)  $\theta_{JA}$  value is based on JEDEC low-K board.

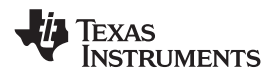

**[INA220](http://focus.ti.com/docs/prod/folders/print/ina220.html)**

### **PIN CONFIGURATIONS**

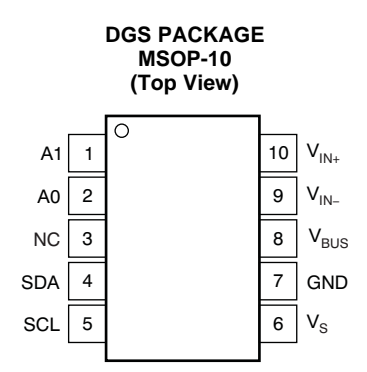

#### **PIN DESCRIPTIONS: MSOP-10**

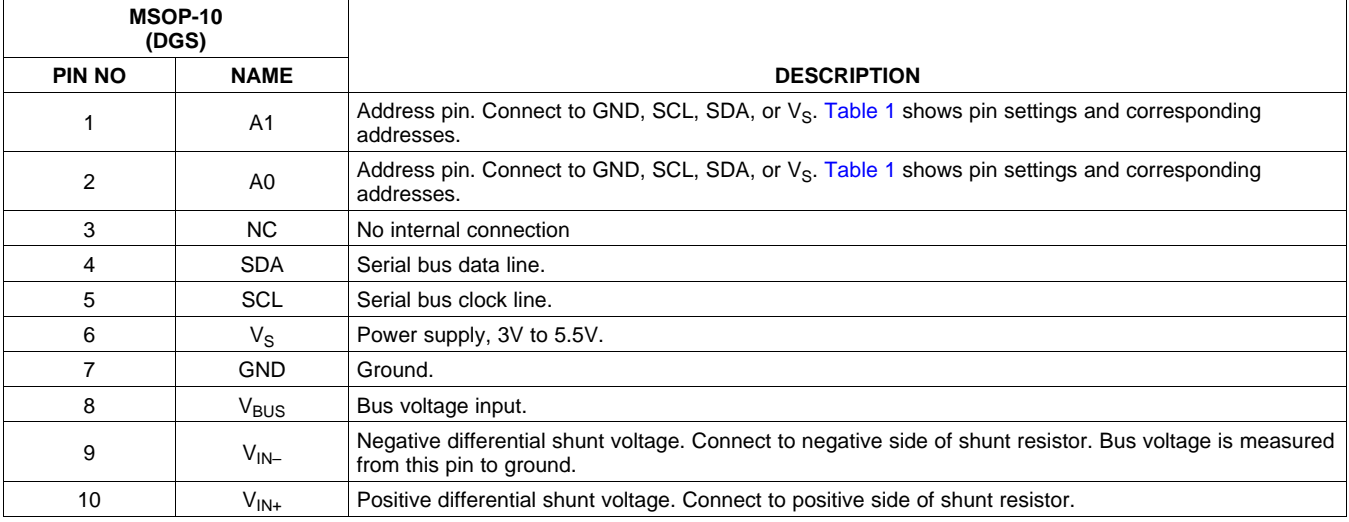

**EXAS STRUMENTS** 

<span id="page-5-0"></span>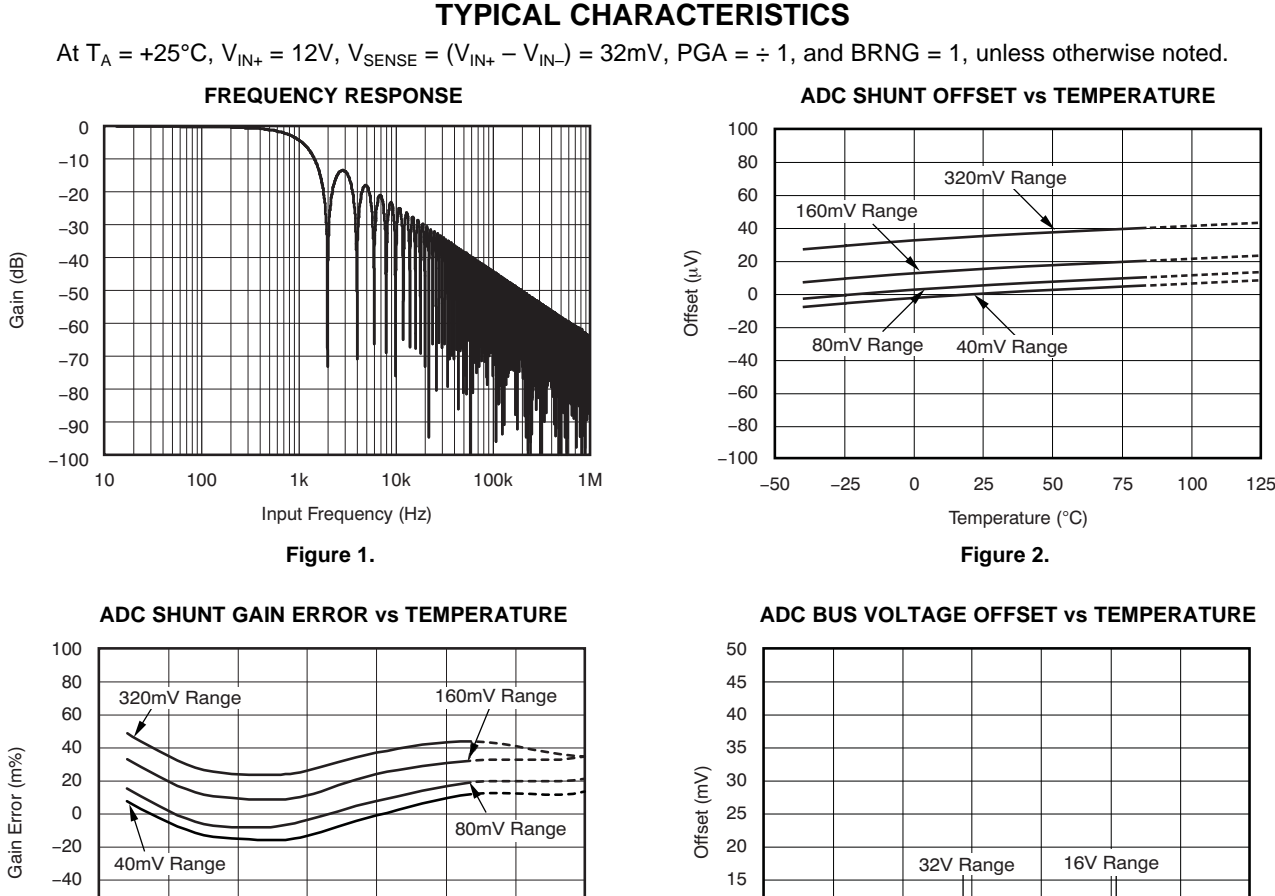

<span id="page-5-1"></span>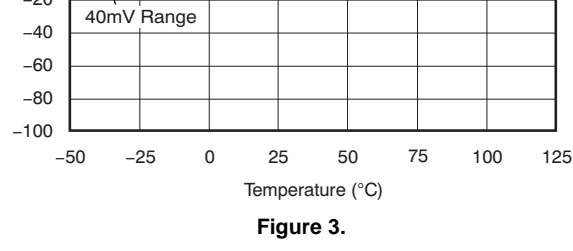

<span id="page-5-2"></span>100 80 60 40 Gain Error (m%) Gain Error (m%)  $16V$ 20 0  $\overline{\phantom{a}}$  $-20$ 32V  $-40$ 60 - 80 -  $-100$ -50 -25 0 25 50 75 100 125 Temperature (°C) **Figure 5. Figure 6.**

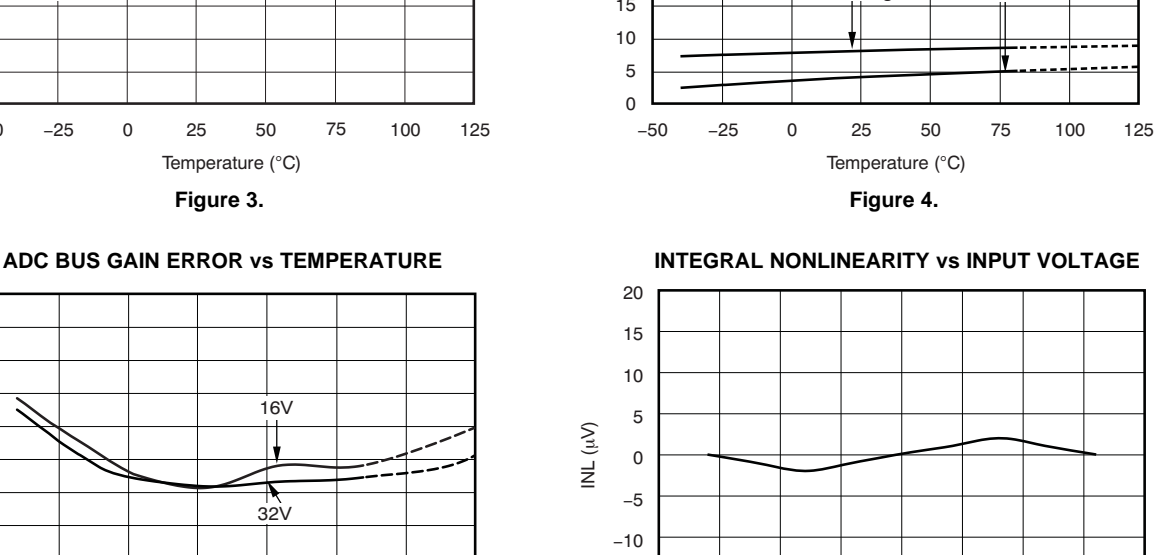

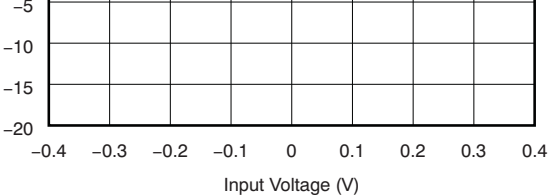

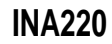

Texas **ISTRUMENTS** 

**www.ti.com** SBOS459D –JUNE 2009–REVISED SEPTEMBER 2010

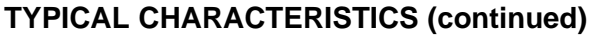

<span id="page-6-0"></span>At  $T_A$  = +25°C,  $V_{IN+}$  = 12V,  $V_{SENE}$  = ( $V_{IN+} - V_{IN-}$ ) = 32mV, PGA = ÷ 1, and BRNG = 1, unless otherwise noted. **INPUT CURRENTS WITH LARGE DIFFERENTIAL**

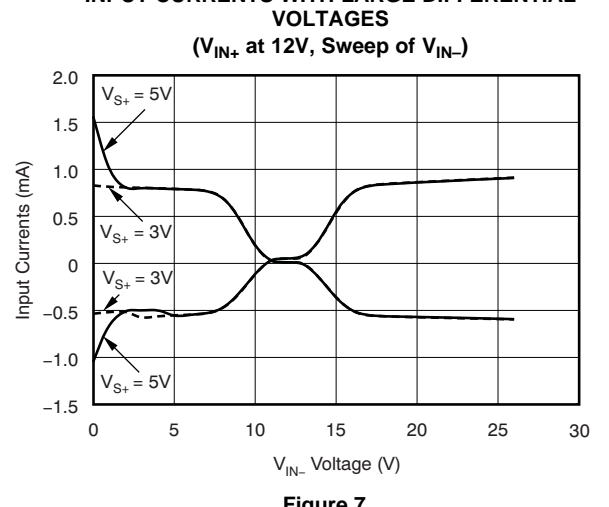

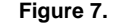

<span id="page-6-1"></span>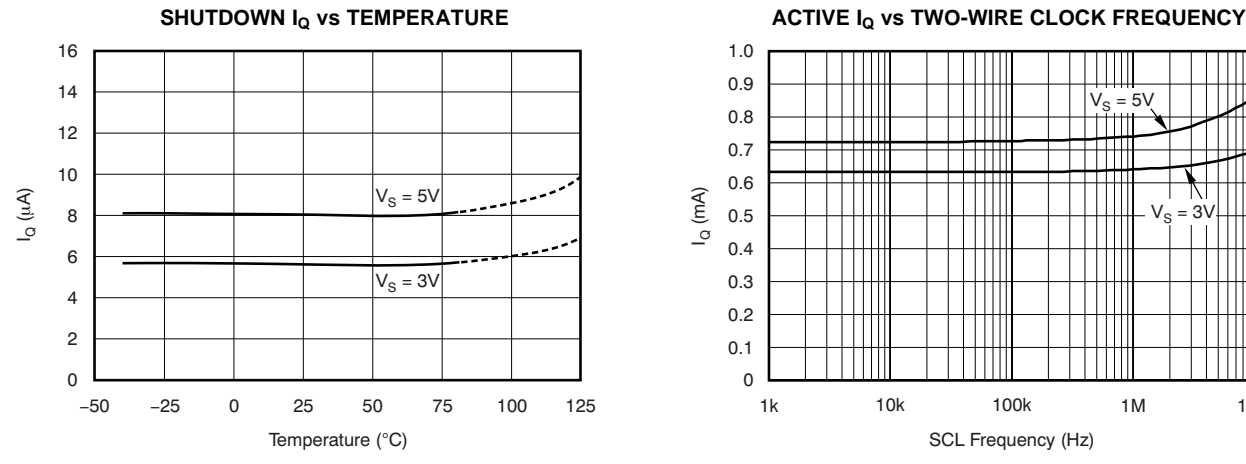

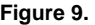

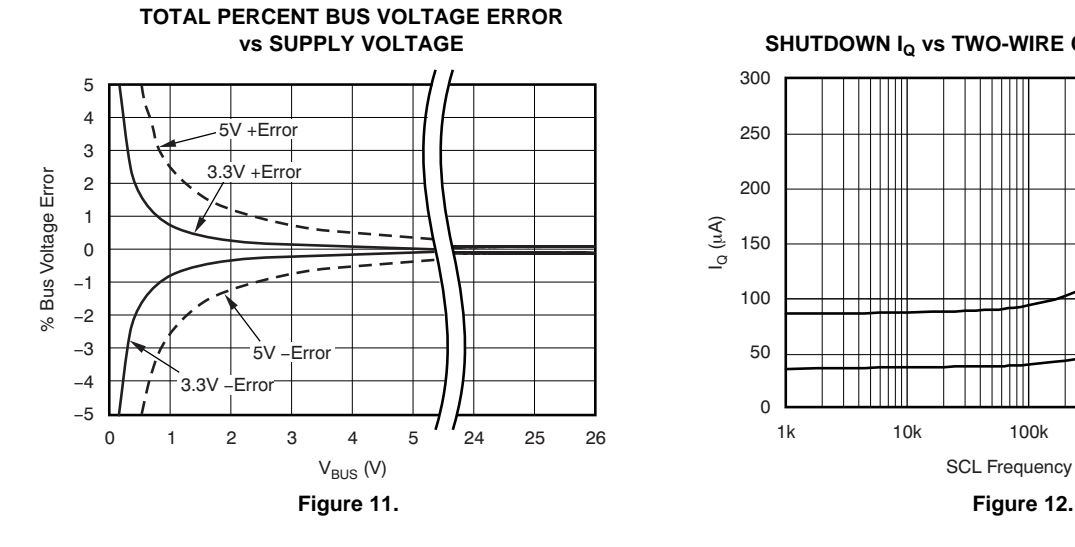

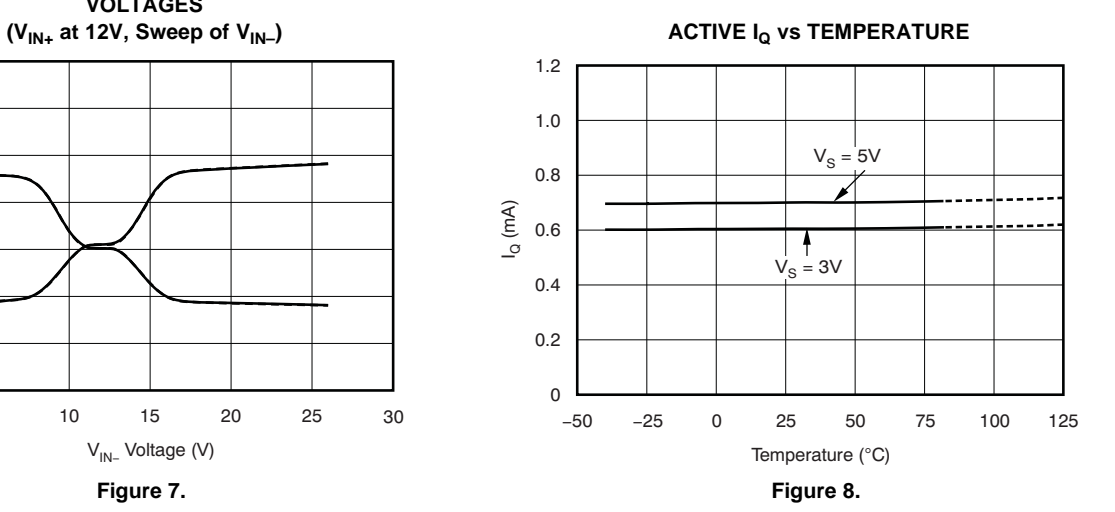

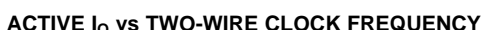

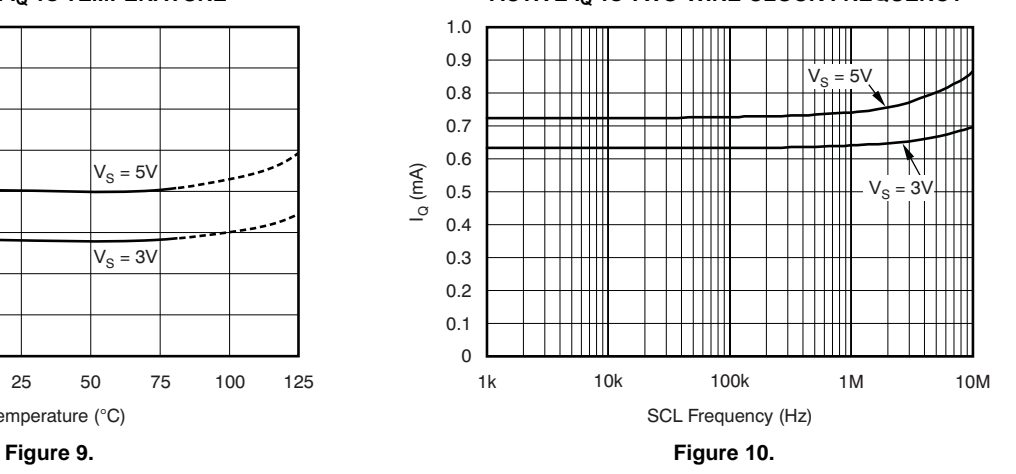

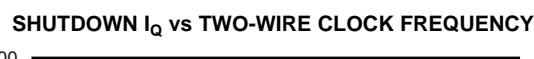

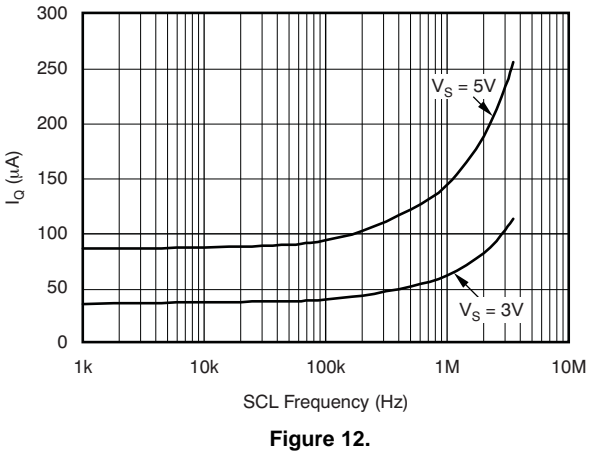

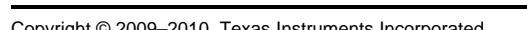

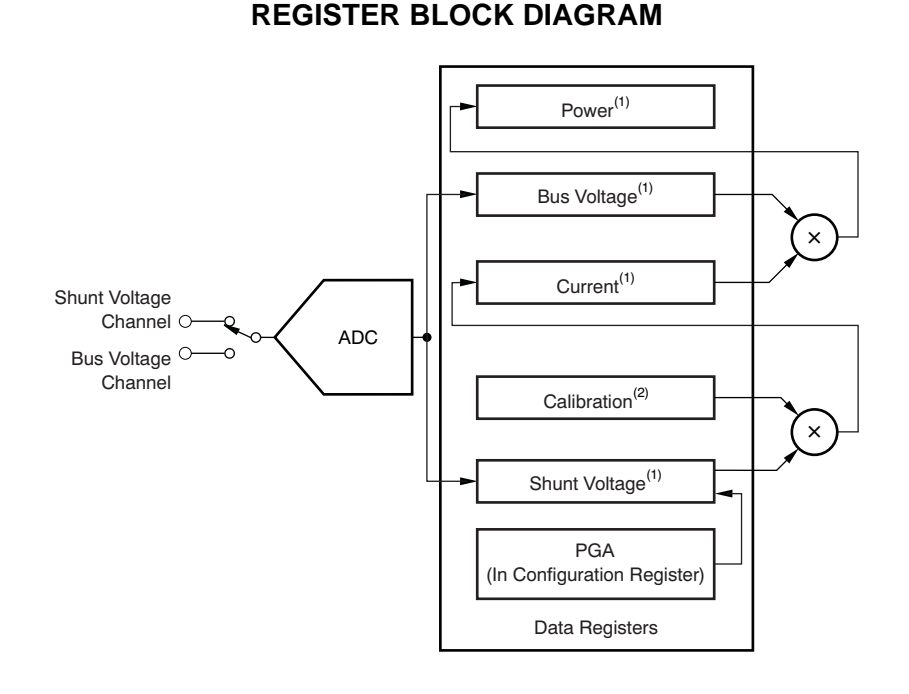

(1) Read-only.

<span id="page-7-0"></span>(2) Write-only.

### **Figure 13. INA220 Register Block Diagram**

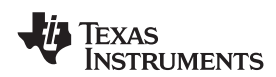

### **APPLICATION INFORMATION**

The INA220 is a digital current-shunt monitor with an<br>
Two-Wire and SMBus-compatible interface. It<br>
provides digital current values and power readings are sent, followed by an Acknowledge bit. During provides digital current, voltage, and power readings<br>
necessary for accurate decision-making in<br>
precisely-controlled systems. Programmable registers<br>
allow flexible configuration for measurement<br>
resolution. and continuo resolution, and continuous-versus- Once all data have been transferred, the master<br>triggered operation. Detailed register information generates a STOP condition, indicated by pulling appears at the end of this data sheet, beginning with SDA from LOW to HIGH while SCL is HIGH. The apple 3. See the Register Block Diagram for a block INA220 includes a 28ms time out on its interface to [Table](#page-23-0) 3. See the Register Block [Diagram](#page-7-0) for a block INA220 includes a 28ms timeout on its interface to diagram of the INA220.

### **INA220 TYPICAL APPLICATION Serial Bus Address**

The figure on the front page shows a typical To communicate with the INA220, the master must application circuit for the INA220. Use a  $0.1\mu$ F first address slave devices via a slave address byte.<br>ceramic capacitor for power-supply bypassing, placed The slave address byte consists of seven address ceramic capacitor for power-supply bypassing, placed as closely as possible to the supply and ground pins. bits, and a direction bit indicating the intent of

The input filter circuit consisting of  $R_{F1}$ ,  $R_{F2}$ , and  $C_F$  is executing a read or write operation.<br>not necessary in most applications. If the need for The INA220 has two address pins, A0 and A1. not necessary in most applications. If the need for The INA220 has two address pins, A0 and A1.<br>filtering is unknown, reserve board space for the Table 1 describes the pin logic levels for each of the filtering is unknown, reserve board space for the components and install 0Ω resistors unless a filter is 16 possible addresses. The state of pins A0 and A1 needed. See the Filtering and Input [Considerations](#page-13-0) is sampled on every bus communication and should section. **be set before any activity on the interface occurs.** The

The INA220 offers compatibility with both Two-Wire **Table 1. INA220 Address Pins and** and SMBus interfaces. The Two-Wire and SMBus **Slave Addresses** protocols are essentially compatible with one another.

<span id="page-8-0"></span>The Two-Wire interface is used throughout this data sheet as the primary example, with SMBus protocol specified only when a difference between the two systems is being addressed. Two bidirectional lines, SCL and SDA, connect the INA220 to the bus. Both SCL and SDA are open-drain connections.

The device that initiates the transfer is called a master, and the devices controlled by the master are slaves. The bus must be controlled by a master device that generates the serial clock (SCL), controls the bus access, and generates START and STOP  $\overline{S}$ DA  $V_{S+}$  1001001 conditions.

To address a specific device, the master initiates a START condition by pulling the data signal line (SDA) from a HIGH to a LOW logic level while SCL is HIGH. All slaves on the bus shift in the slave address byte on the rising edge of SCL, with the last bit indicating whether a read or write operation is intended. During the ninth clock pulse, the slave being addressed responds to the master by generating an Acknowledge and pulling SDA LOW.

generates a STOP condition, indicated by pulling prevent locking up an SMBus.

address pins are read at the start of each **BUS OVERVIEW CONSIDERING EXAMPLE 2008 2012 12:30 COMMUNICATION EVENT.** 

| Α1                                | A0         | <b>SLAVE ADDRESS</b> |  |  |  |  |  |  |
|-----------------------------------|------------|----------------------|--|--|--|--|--|--|
| <b>GND</b>                        | GND        | 1000000              |  |  |  |  |  |  |
| <b>GND</b>                        | $V_{S+}$   | 1000001              |  |  |  |  |  |  |
| <b>GND</b>                        | <b>SDA</b> | 1000010              |  |  |  |  |  |  |
| <b>GND</b>                        | <b>SCL</b> | 1000011              |  |  |  |  |  |  |
| $\mathsf{V}_{\mathsf{S}\text{+}}$ | GND        | 1000100              |  |  |  |  |  |  |
| $V_{S+}$                          | $V_{S+}$   | 1000101              |  |  |  |  |  |  |
| $\mathsf{V}_{\mathsf{S}\text{+}}$ | <b>SDA</b> | 1000110              |  |  |  |  |  |  |
| $V_{S+}$                          | <b>SCL</b> | 1000111              |  |  |  |  |  |  |
| <b>SDA</b>                        | <b>GND</b> | 1001000              |  |  |  |  |  |  |
| <b>SDA</b>                        | $V_{S+}$   | 1001001              |  |  |  |  |  |  |
| <b>SDA</b>                        | <b>SDA</b> | 1001010              |  |  |  |  |  |  |
| <b>SDA</b>                        | <b>SCL</b> | 1001011              |  |  |  |  |  |  |
| SCL                               | <b>GND</b> | 1001100              |  |  |  |  |  |  |
| SCL                               | $V_{S+}$   | 1001101              |  |  |  |  |  |  |
| SCL                               | <b>SDA</b> | 1001110              |  |  |  |  |  |  |
| SCL                               | <b>SCL</b> | 1001111              |  |  |  |  |  |  |

are made via the open-drain I/O lines SDA and SCL.

Accessing a particular register on the INA220 is the slave transmits the least significant byte. The accomplished by writing the appropriate value to the master acknowledges receipt of the data byte. The register pointer. Refer to [Table](#page-23-0) 3 for a complete list of master may terminate data transfer by generating a registers and corresponding addresses. The value for Not-Acknowledge after receiving any data byte, or registers and corresponding addresses. The value for the register pointer as shown in [Figure](#page-11-0) 17 is the first generating a START or STOP condition. If repeated byte transferred after the slave address byte with the reads from the same register are desired, it is not  $R/\overline{W}$  bit LOW. Every write operation to the INA220 necessary to continually send the register pointer requires a value for the register pointer. bytes; the INA220 retains the register pointer value

Writing to a register begins with the first byte<br>transmitted by the master. This byte is the slave Figure 14 and Figure 15 show read and write transmitted by the master. This byte is the slave address, with the R/W bit LOW. The INA220 then operation timing diagrams, respectively. Note that acknowledges receipt of a valid address. The next register bytes are sent most-significant byte first, byte transmitted by the master is the address of the followed by the least significant byte. [Figure](#page-11-1) 16 register to which data will be written. This register shows the timing diagram for the SMBus Alert register sho<br>address value updates the register pointer to the response operation. Figure 17 illustrates a typical address value updates the register pointer to the response operation. [Figure](#page-11-0) desired register. The next two bytes are written to the register pointer configuration. desired register. The next two bytes are written to the register addressed by the register pointer. The INA220 acknowledges receipt of each data byte. The master may terminate data transfer by generating a START or STOP condition.

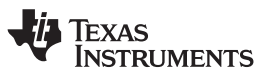

**Serial Interface** Manuson of the USA of the INA220, the last value stored in the INA220, the last value stored The INA220 operates only as a slave device on the<br>Two-Wire bus and SMBus. Connections to the bus<br>Two-Wire bus and SMBus. Connections to the bus<br>change the register pointer for a read operation, a The SDA and SCL pins feature integrated spike<br>suppression filters and Schmitt triggers to minimize<br>the effects of input spikes and bus noise. The INA220<br>supports the transmission protocol for fast (1kHz to<br>400kHz) and high **WRITING TO/READING FROM THE INA220 THE INA220 THE** register indicated by the register pointer. This byte is then

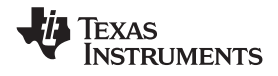

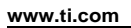

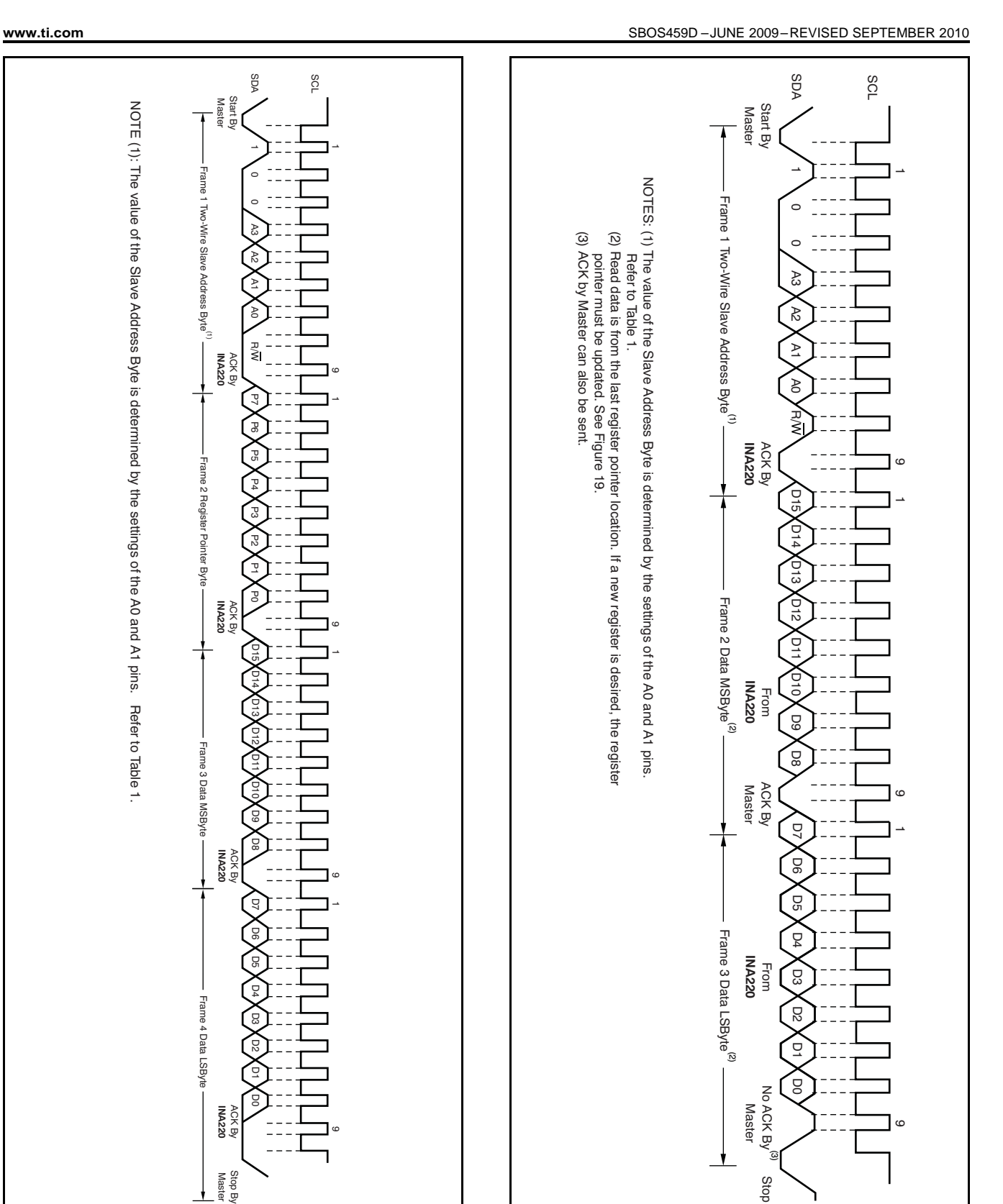

<span id="page-10-1"></span><span id="page-10-0"></span>**Figure 14. Timing Diagram for Write Word Format Figure 15. Timing Diagram for Read Word Format**

**EXAS NSTRUMENTS** 

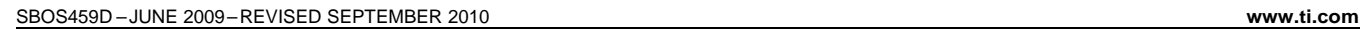

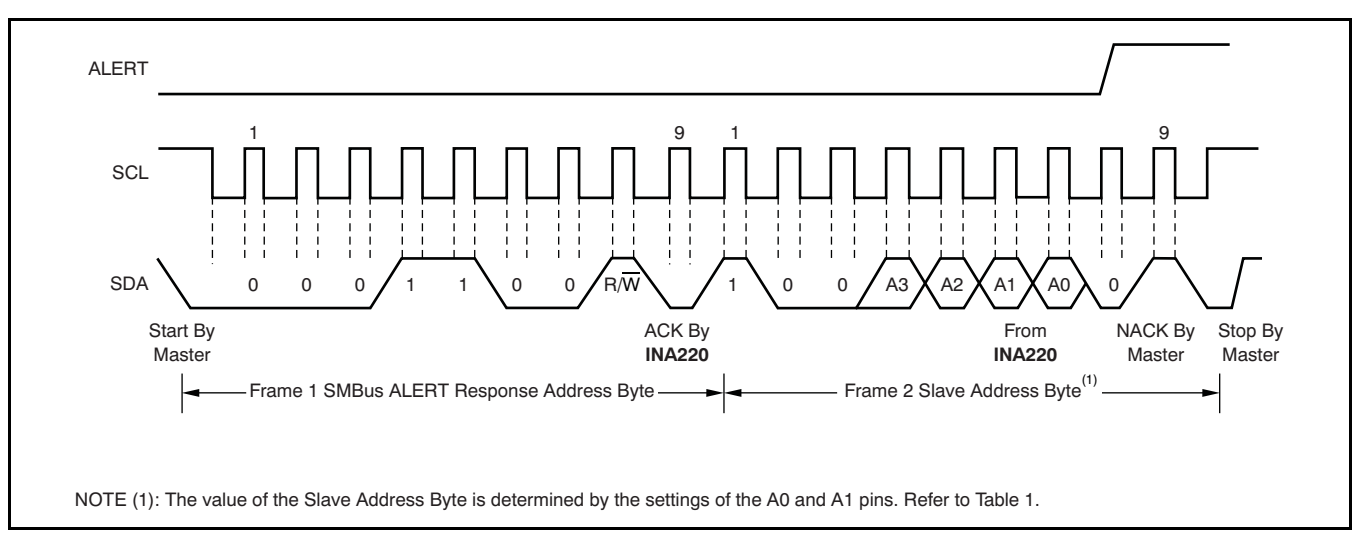

**Figure 16. Timing Diagram for SMBus ALERT**

<span id="page-11-1"></span><span id="page-11-0"></span>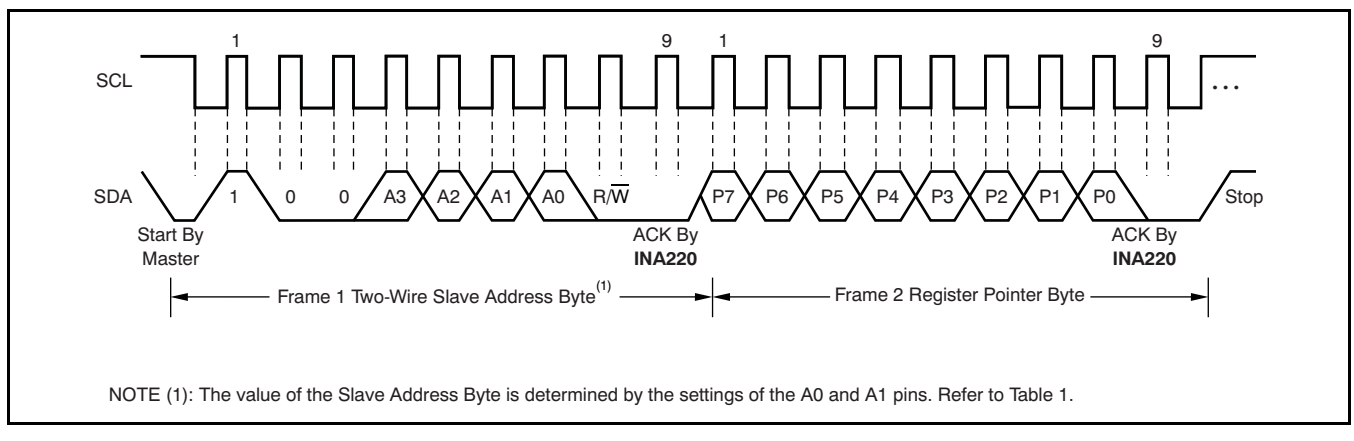

**Figure 17. Typical Register Pointer Set**

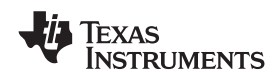

When the bus is idle, both the SDA and SCL lines are<br>pulled high by the pull-up devices. The master the start condition. After this repeated start condition,<br>generates a start condition followed by a valid serial<br>byte cont 3.4Mbps operation.

**High-Speed Two-Wire Mode**<br>Mean the busin idla both the SDA and SCL lines are a seperated start condition has the same timing as

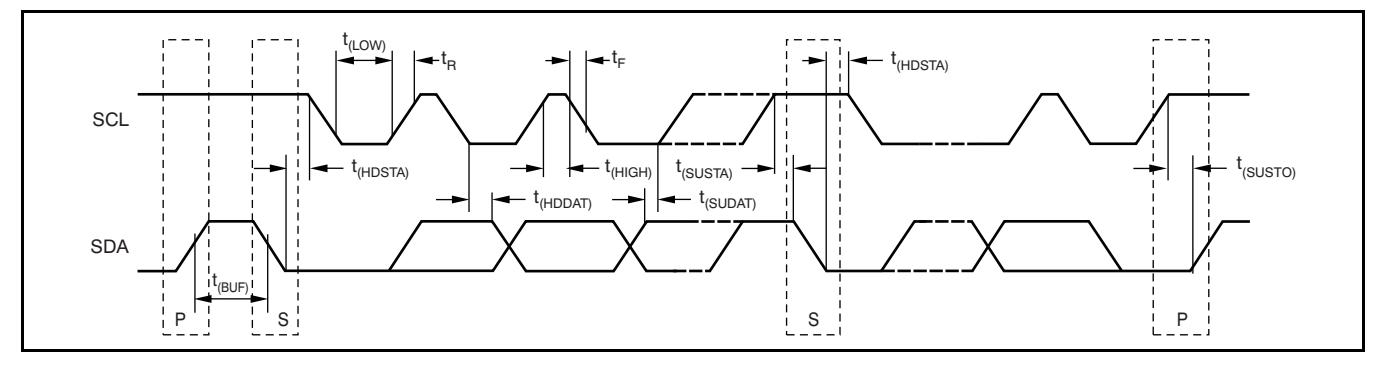

#### **Figure 18. Bus Timing Diagram**

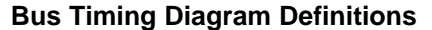

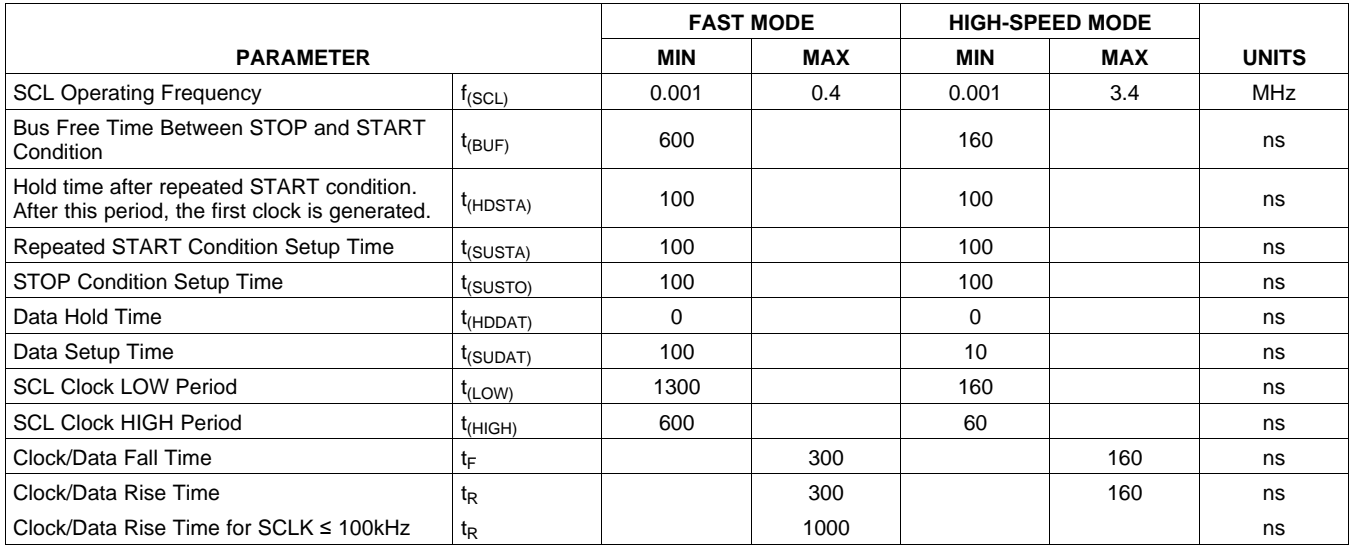

Power-up conditions apply to a software reset via the conditions:<br>RST bit (bit 15) in the Configuration Register, or the 1. Writing to the Configuration Register, except RST bit (bit 15) in the Configuration Register, or the Two-Wire bus General Call Reset.

 $\frac{1}{2}$  connect to a shunt resistor in the bus of interest. Bus Convert pin. voltage is measured at  $V_{\text{BUS}}$  pin. The INA220 is **Power Measurement** typically powered by a separate supply from +3V to +5.5V. The bus being sensed can vary from 0V to Current and bus voltage are converted at different 26V. There are no special considerations for points in time, depending on the resolution and<br>power-supply sequencing (for example, a bus voltage averaging mode settings. For instance when can be present with the supply voltage off, and configured for 12-bit and 128 sample averaging, up to view-versa). The INA220 senses the small drop  $\epsilon$  as in time between sampling these two values is across the shunt for shunt voltage, and senses the possible. Again, these calculations are performed in voltage with respect to ground from  $V_{\text{RIS}}$  for the bus the background and do not add to the overall voltage with respect to ground from  $V_{\text{BUS}}$  for the bus the background and do not add to the overall voltage.

When the INA220 is in the normal operating mode (that is, MODE bits of the Configuration Register are **PGA Function** set to '111'), it continuously converts the shunt If larger full-scale shunt voltages are desired, the voltage voltage values of the number set in the shunt voltage INA220 provides a PGA function that increases the voltage up to the number set in the shunt voltage INA220 provides a PGA function that increases the version vi<br>averaging function (Configuration Register, SADC full-scale range up to 2, 4, or 8 times (320mV) bits). The device then converts the bus voltage up to additionally, the bus voltage measurement has two the number set in the bus voltage averaging full-scale ranges: 16V or 32V. (Configuration Register, BADC bits). The Mode control in the Configuration Register also permits **Compatibility with TI Hot Swap Controllers** selecting modes to convert only voltage or current, either continuously or in response to an event The INA220 is designed for compatibility with hot (triggered). The TPS2490 swap controllers such the TI [TPS2490.](http://focus.ti.com/docs/prod/folders/print/tps2490.html) The TPS2490

All current and power calculations are performed in INA220 full-scale range of 40mV enables the use of the background and do not contribute to conversion<br>time; conversion times shown in the Electrical<br>When sensing is required at (or through) the 50mV time; conversion times shown in the [Electrical](#page-2-0) When sensing is required at (or through) the 50mV<br>Characteristics table can be used to determine the sense point of the TPS2490 the PGA of the IN4220 [Characteristics](#page-2-0) table can be used to determine the sense point of the TPS2490, the PGA of the INA220 actual conversion time.

<span id="page-13-0"></span>Power-Down mode reduces the quiescent current **Filtering and Input Considerations** and turns off current into the INA220 inputs, avoiding any supply drain. Full recovery from Power-Down Measuring current is often noisy, and such noise can requires 40ps. ADC Off mode (set by the be difficult to define. The INA220 offers several Configuration Register, MODE bits) stops all options for filtering by choosing resolution and<br>conversions.

modes into the Configuration Register (even if the desired mode is already programmed into the The internal ADC is based on a delta-sigma  $(ΔΣ)$ <br>register) triggers a single-shot conversion.<br>front-end with a 500kHz (+30%) typical sampling rate

the data from the last conversion remain available, however, transients that occur at or very close to the the<br>the Conversion Ready bit (Status Register CNVR bit) sampling rate harmonics can cause problems. the Conversion Ready bit (Status Register, CNVR bit) sampling rate narmonics can cause problems.<br>Is provided to help co-ordinate one-shot or triggered Because these signals are at 1MHz and higher, they is provided to help co-ordinate one-shot or triggered<br>Conversions, The Conversion Ready bit is set after all can be dealt with by incorporating filtering at the input conversions. The Conversion Ready bit is set after all can be dealt with by incorporating filtering at the input<br>conversions, averaging, and multiplication operations of the INA220. The high frequency enables the use of conversions, averaging, and multiplication operations low-value series resistors on the filter for negligible are complete.

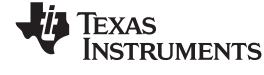

**Power-Up Conditions** The Conversion Ready bit clears under these

- when configuring the MODE bits for Power Down or ADC off (Disable) modes;
- **BASIC ADC FUNCTIONS** 2. Reading the Status Register; or
- The two analog inputs to the INA220,  $V_{IN+}$  and  $V_{IN-}$ , a. Triggering a single-shot conversion with the

averaging mode settings. For instance, when 68ms in time between sampling these two values is conversion time.

full-scale range up to 2, 4, or 8 times (320mV).

uses a high-side shunt with a limit at 50mV; the can be set to  $\div 2$  to provide an 80mV full-scale range.

averaging in the Configuration Register. These In triggered mode, writing any of the triggered convert filtering options can be set independently for either <br>In triggered modes into the Configuration Register (even if the voltage or current measurement.

front-end with a 500kHz ( $±30\%$ ) typical sampling rate. Although the INA220 can be read at any time, and This architecture has good inherent noise rejection;<br>the data from the last conversion remain available bowever, transients that occur at or very close to the effects on measurement accuracy. In general, filtering the INA220 input is only necessary if there are transients at exact harmonics of the 500kHz  $(\pm 30\%)$ 

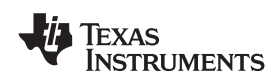

sampling rate (>1MHz). Filter using the lowest available. Testing has demonstrated that the addition possible series resistance and ceramic capacitor. of 10Ω resistors in series with each input of the Recommended values are 0.1μF to 1.0μF. Figure 19 INA220 sufficiently protects the inputs against dV/dt Recommended values are  $0.1\mu$ F to  $1.0\mu$ F. [Figure](#page-14-0) 19 shows the INA220 with an additonal filter added at the input. resistors have no significant effect on accuracy.

Overload conditions are another consideration for the<br>INA220 inputs. The INA220 inputs are specified to **Simple Current Shunt Monitor Usage**<br>tolerate 26V across the inputs. A large differential (No Programming Necessary) scenario might be a short to ground on the load side The INA220 can be used without any programming if<br>of the shunt. This type of event can result in full it is only necessary to read a shunt voltage drop and of the shunt. This type of event can result in full it is only necessary to read a shunt voltage drop and power-supply voltage across the shunt (as long the subsections voltage with the default 12-bit resolution, 320mV power-supply voltage across the shunt (as long the power supply or energy storage capacitors support it). Shunt full-scale range (PGA=÷8), 32V bus full-scale<br>It must be remembered that removing a short to range, and continuous conversion of shunt and bus It must be remembered that removing a short to range, and continuous conversion of the continuous conversion of shunt and business. ground can result in inductive kickbacks that could exceed the 26V differential and common-mode rating<br>of the INA220. Inductive kickback voltages are best<br>dealt with by zener-type transient-absorbing devices<br>(commonly called *transzorbs*) combined with<br>sufficient energy sto

In applications that do not have large energy storage **Programming the INA220** electrolytics on one or both sides of the shunt, an<br>input overstress condition may result from an<br>excessive dV/dt of the voltage applied to the input. A<br>hard physical short is the most likely cause of this<br>event, particula

failure up to the 26V rating of the INA220. These

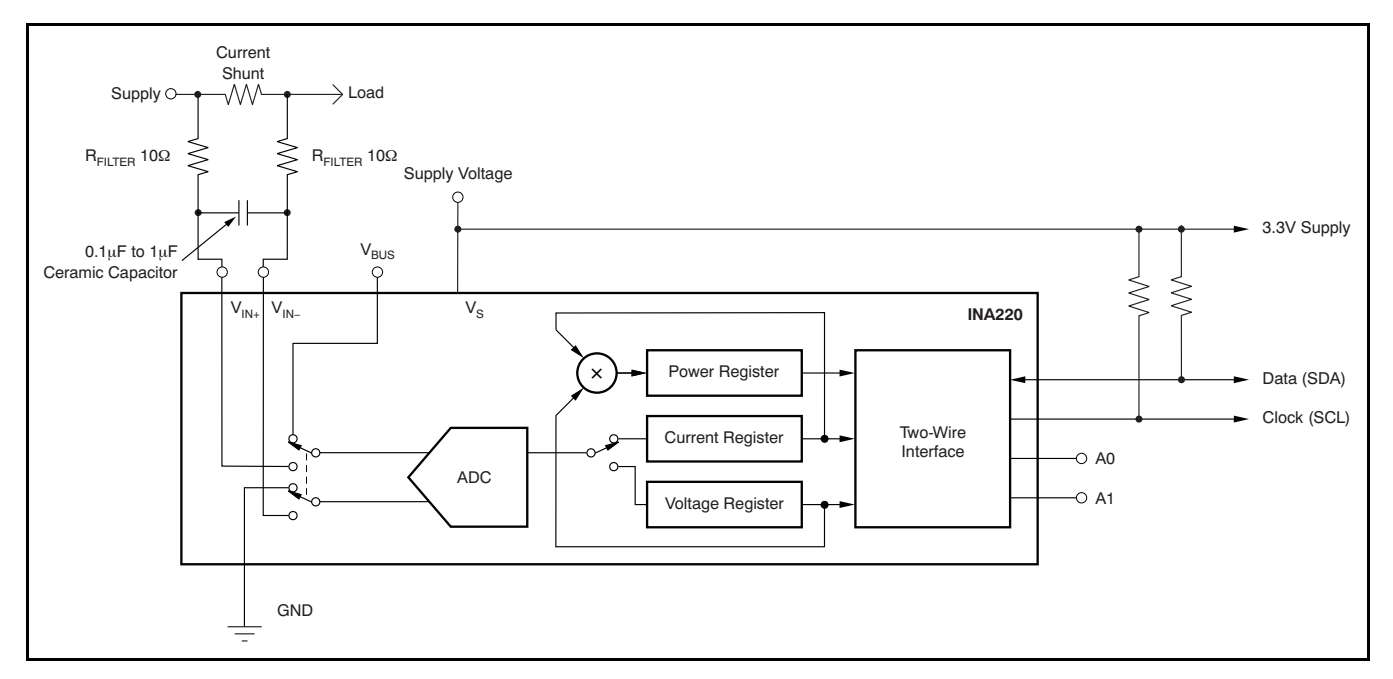

<span id="page-14-0"></span>**Figure 19. INA220 with Input Filtering**

The Calibration Register makes it possible to set the<br>scaling of the Current and Power Registers to<br>whatever values are most useful for a given<br>application, where the value is adjusted slightly to<br>application. One strategy Calibration Register such that the largest possible Below are two examples for configuring the INA220 number is generated in the Current Register or Power calibration. Both examples are written so the Register at the expected full-scale point; this information directly relates to the calibration setup approach yields the highest resolution. The found in the INA220EVM software.

<span id="page-15-0"></span>**PROGRAMMING THE INA220 POWER** Calibration Register can also be selected to provide<br>
MEASUREMENT ENGINE<br>
Values in the Current and Power Registers that either values in the Current and Power Registers that either provide direct decimal equivalents of the values being **Calibration Register and Scaling measured, or yield a round LSB number. After these** 

#### **Calibration Example 1: Calibrating the INA220 with no possibility for overflow. (Note that the numbers used in this example are the same used with the INA220EVM software as shown in [Figure](#page-17-0) 20.)**

1. Establish the following parameters:

 $V_{BUS, MAX} = 32$  $V<sub>SHUNT</sub>$  MAX = 0.32

 $R<sub>SHUNT</sub> = 0.5$ 

2. Using [Equation](#page-15-1) 1, determine the maximum possible current.

<span id="page-15-1"></span> $MaxPossible$   $I = \frac{V_{shunT\_MAX}}{P_{min}}$  $\overline{\mathsf{R}_{\mathsf{SHUNT}}}$ 

MaxPossible  $I = 0.64$ 

(1)

3. Choose the desired maximum current value. This value is selected based on system expectations.

 $Max\_Expected_l = 0.6$ 

4. Calculate the possible range of current LSBs. To calculate this range, first compute a range of LSBs that is appropriate for the design. Next, select an LSB within this range. Note that the results will have the most resolution when the minimum LSB is selected. Typically, an LSB is selected to be the nearest round number to the minimum LSB value.

<span id="page-15-3"></span> $Minimum\_LSB = \frac{Max\_Expected\_I}{32767}$ Minimum\_LSB =  $18.311 \times 10^{-6}$ 

<span id="page-15-4"></span>Maximum\_LSB = Max\_Expected\_I 4096

Maximum\_LSB =  $146.520 \times 10^{-6}$ 

Choose an LSB in the range: Minimum\_LSB<Selected\_LSB < Maximum\_LSB

Current LSB =  $20 \times 10^{-6}$ 

**Note:**

This value was selected to be a round number near the Minimum\_LSB. This selection allows for good resolution with a rounded LSB.

5. Compute the Calibration Register value using [Equation](#page-15-2) 4:

<span id="page-15-2"></span>
$$
Cal = trunc \left[ \frac{0.04096}{Current\_LSB \times R_{SHUNT}} \right]
$$

 $Cal = 4096$ 

(4)

(3)

(2)

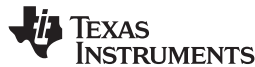

<span id="page-16-1"></span><span id="page-16-0"></span>Power\_LSB = 20 Current\_LSB Power\_LSB =  $400 \times 10^{-6}$ Max Current = Current  $LSB \times 32767$ Max  $Current = 0.65534$ Max ShuntVoltage = Max Current Before Overflow  $\times$  R<sub>SHUNT</sub> Max\_ShuntVoltage = 0.32 MaximumPower = Max\_Current\_Before\_Overflow  $\times$  V<sub>BUS\_MAX</sub> MaximumPower = 20.48 **www.ti.com** SBOS459D –JUNE 2009–REVISED SEPTEMBER 2010 6. Calculate the Power LSB, using [Equation](#page-16-0) 5. [Equation](#page-16-0) 5 shows a general formula; because the bus voltage measurement LSB is always 4mV, the power formula reduces to the calculated result. (5) 7. Compute the maximum current and shunt voltage values (before overflow), as shown by [Equation](#page-16-1) 6 and [Equation](#page-16-2) 7. Note that both Equation 6 and Equation 7 involve an  $If - then$  condition: (6) If Max Current ≥ Max Possible  $\blacksquare$  then Max\_Current\_Before\_Overflow = MaxPossible\_I Else Max Current Before Overflow = Max Current End If (Note that Max\_Current is greater than MaxPossible\_I in this example.) Max\_Current\_Before\_Overflow = 0.64 (Note: This result is displayed by software as seen in [Figure](#page-17-0) 20.) (7) If Max\_ShuntVoltage  $\geq$  V<sub>SHUNT</sub> MAX Max ShuntVoltage\_Before\_Overflow =  $V<sub>SHUNT</sub>$  MAX Else Max\_ShuntVoltage\_Before\_Overflow= Max\_ShuntVoltage End If (Note that Max\_ShuntVoltage is greater than  $V_{\text{SHUNT MAX}}$  in this example.) Max\_ShuntVoltage\_Before\_Overflow = 0.32 (Note: This result is displayed by software as seen in [Figure](#page-17-0) 20.) 8. Compute the maximum power with [Equation](#page-16-3) 8. (8) 9. (Optional second Calibration step.) Compute corrected full-scale calibration value based on measured current.

<span id="page-16-3"></span><span id="page-16-2"></span>INA220\_Current = 0.63484

MeaShuntCurrent = 0.55

Corrected Full Scale Cal = trunc Cal x MeasShuntCurrent INA220\_Current  $\times$ 

Corrected\_Full\_Scale\_Cal = 3548

(9)

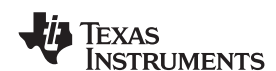

[Figure](#page-17-0) 20 illustrates how to perform the same the software example in Figure 20. Also note that procedure discussed in this example using the Figure 20 illustrates which results correspond to automated INA220EVM software. Note that the same which step (for example, the information entered in

[Figure](#page-17-0) 20 illustrates which results correspond to numbers used in the nine-step example are used in Step 1 is enclosed in a box in [Figure](#page-17-0) 20 and labeled).

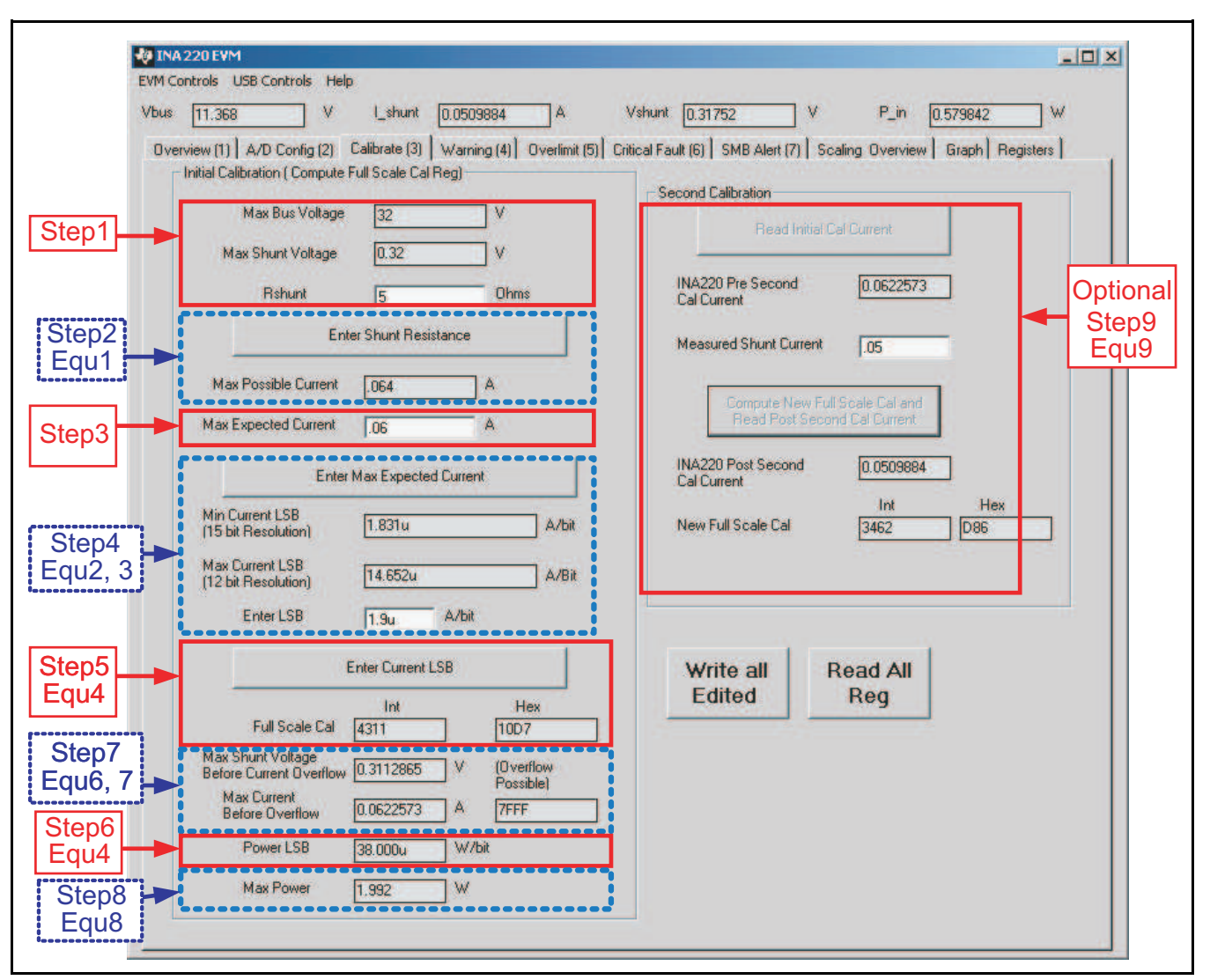

<span id="page-17-0"></span>**Figure 20. INA220EVM Calibration Sofware Automatically Computes Calibration Steps 1-9**

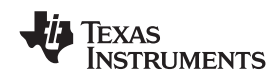

**Calibration Example 2 (Overflow Possible)** software. Note that the same numbers used in the This design example uses the nine-step procedure for<br>calibrating the INA220 where overflow is possible.<br>[Figure](#page-20-0) 21 illustrates which results correspond to which step (for example, the<br>performed using the automated INA220EVM

1. Establish the following parameters:

$$
V_{\text{BUS\_MAX}} = 32
$$

 $V<sub>SHUNT</sub>$  MAX = 0.32

$$
R_{\text{SHUNT}} = 5
$$

2. Determine the maximum possible current using [Equation](#page-18-0) 10:

<span id="page-18-0"></span> $MaxPossible$   $I = \frac{V}{A}$ SHUNT\_MAX<br>Rehunt  $R_{\text{SHINT}}$ 

MaxPossible\_I = 0.064

(10)

(11)

(12)

3. Choose the desired maximum current value: Max Expected I, ≤ MaxPossible I. This value is selected based on system expectations.

Max Expected  $I = 0.06$ 

4. Calculate the possible range of current LSBs. This calculation is done by first computing a range of LSB's that is appropriate for the design. Next, select an LSB withing this range. Note that the results will have the most resolution when the minimum LSB is selected. Typically, an LSB is selected to be the nearest round number to the minimum LSB.

$$
Minimum\_LSB = \frac{Max\_Expected\_I}{32767}
$$
\n
$$
Minimum\_LSB = 1.831 \times 10^{-6}
$$

 $Maximum$   $LSB = \frac{Max$   $Expected$ 4096

$$
Maximum\_LSB = 14.652 \times 10^{-6}
$$

Choose an LSB in the range: Minimum\_LSB<Selected\_LSB<Maximum\_LSB

Current LSB =  $1.9 \times 10^{-6}$ 

#### **Note:**

This value was selected to be a round number near the Minimum\_LSB. This section allows for good resolution with a rounded LSB.

5. Compute the calibration register using [Equation](#page-18-1) 13:

<span id="page-18-1"></span>
$$
Cal = trunc \left[ \frac{0.04096}{Current\_LSB \times R_{sHUNT}} \right] \quad Cal = 4311
$$

(13)

6. Calculate the Power LSB using [Equation](#page-18-2) 14. [Equation](#page-18-2) 14 shows a general formula; because the bus voltage measurement LSB is always 4mV, the power formula reduces to calculate the result.

<span id="page-18-2"></span>Power\_LSB = 20 Current\_LSB

Power\_LSB =  $38 \times 10^{-6}$ 

 $(14)$ 

## **[INA220](http://focus.ti.com/docs/prod/folders/print/ina220.html)**

SBOS459D –JUNE 2009–REVISED SEPTEMBER 2010 **www.ti.com**

<span id="page-19-1"></span><span id="page-19-0"></span>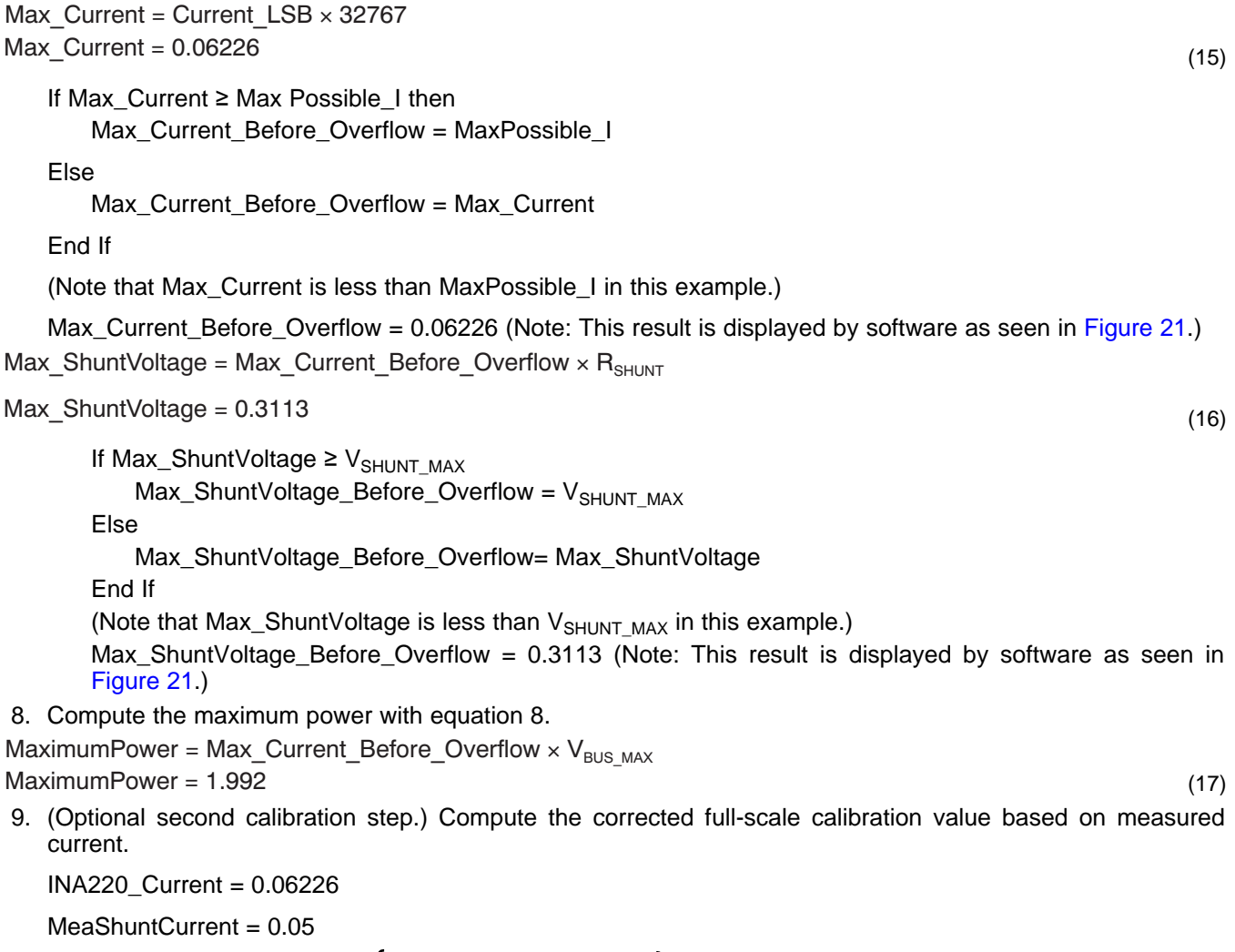

7. Compute the maximum current and shunt voltage values (before overflow), as shown by [Equation](#page-19-0) 15 and

[Equation](#page-19-1) 16. Note that both [Equation](#page-19-0) 15 and [Equation](#page-19-1) 16 involve an If - then condition.

Corrected Full Scale Cal = trunc  $\frac{Cal \times MeasShuntCurrent}{MAQQQ}$ INA220\_Current  $\times$ 

Corrected\_Full\_Scale\_Cal = 3462

(18)

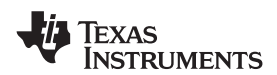

#### **www.ti.com** SBOS459D –JUNE 2009–REVISED SEPTEMBER 2010

[Figure](#page-20-0) 21 illustrates how to perform the same Also note that Figure 21 illustrates which results procedure discussed in this example using the correspond to which step (for example, the automated INA220EVM software. Note that the same information entered in Step 1 is enclosed in a box in numbers used in the nine-step example are used in [Figure](#page-20-0) 21 and labeled). the software example in [Figure](#page-20-0) 21.

correspond to which step (for example, the

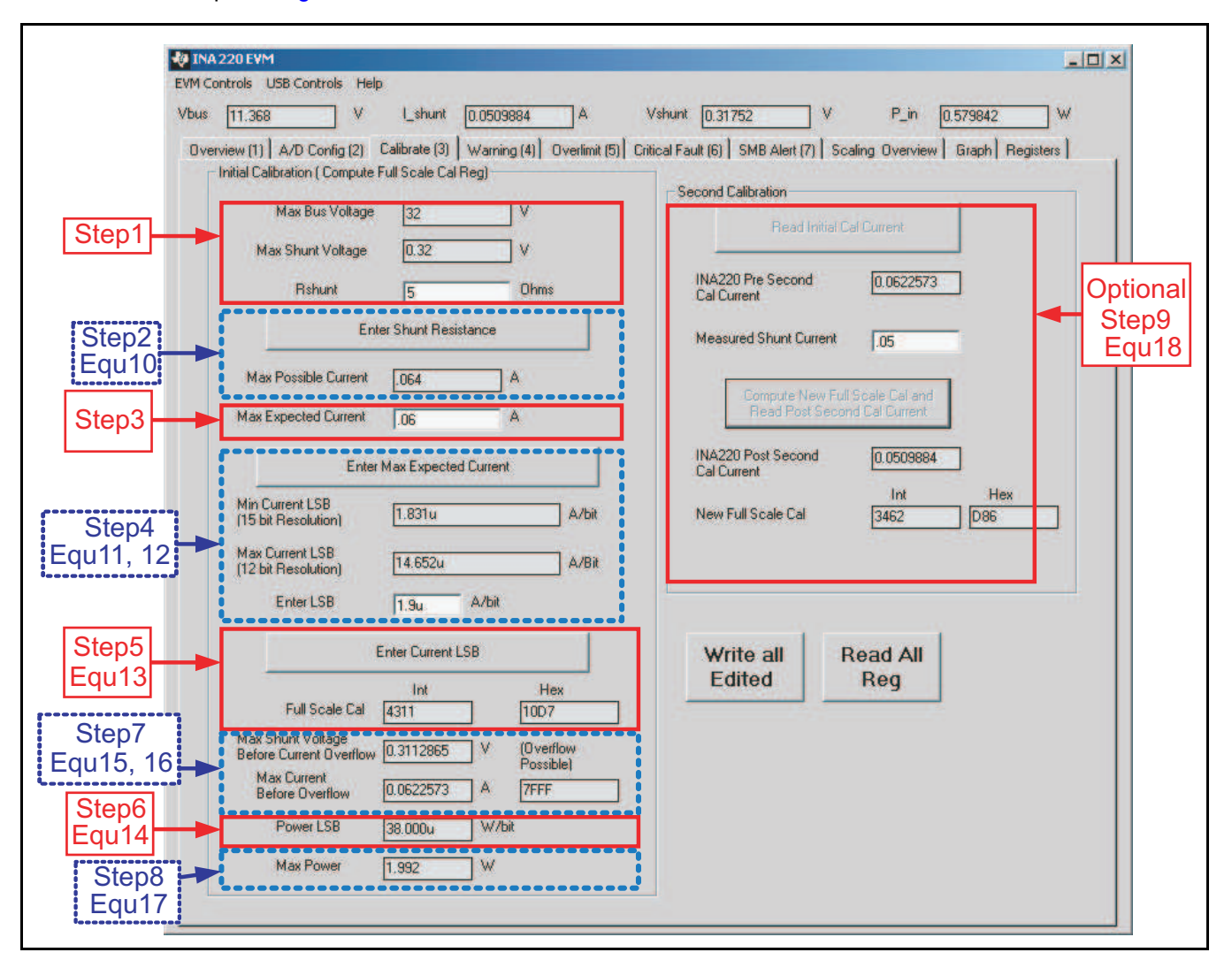

<span id="page-20-0"></span>**Figure 21. INA220EVM Calibration Software Automatically Computes Calibration Steps 1-9**

common-mode voltage in this voltage for the INA220 is<br>expability limited by the size of the register and the<br>example is connected to the  $V_{\text{IIV-}}$  pin to measure the<br>voltage level delivered to the  $V_{\text{II-}}$  pin to meas

Note that the Bus Voltage Register bits are not current that will be expected to flow through the right-aligned. In order to compute the value of the current shunt resistor, as shown in Equation 2 and right-aligned. In order to compute the value of the Bus Voltage Register contents using the LSB of  $4mV$ ,  $Equation$  3. To simplify the mathematics, it is the register must be shifted right by three bits. This common to choose a round number located between the register must be shifted right by three bits. This common to choose a round number located between<br>shift puts the BD0 bit in the LSB position so that the these two points. For this example, the maximum shift puts the BD0 bit in the LSB position so that the contents can be multiplied by the 4mV LSB value to current LSB is 3.66mA/bit and the minimum current compute the bus voltage measured by the device. LSB would be 457.78uA/bit assuming a maximum compute the bus voltage measured by the device. LSB would be 457.78µA/bit assuming a maximum<br>The shifted value of the bus voltage register contents expected current of 15A. For this example, a value of The shifted value of the bus voltage register contents expected current of 15A. For this example, a value of is now equal to BB3h, a decimal equivalent of 2995. Imal bit was chosen for the current LSB. Setting the is now equal to BB3h, a decimal equivalent of 2995. This value of 2995 multiplied by the 4mV LSB results current LSB to this value allows for sufficient in a value of 11.98V. **precision while serving to simplify the math as well.** 

The Calibration Register (05h) is set in order to Using [Equation](#page-15-2) 4 results in a Calibration Register The Calibration Register provide the device information about the current shunt resistor that was used to create the measured

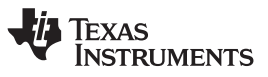

<span id="page-21-0"></span>**CONFIGURE/MEASURE/CALCULATE** shunt voltage. By knowing the value of the shunt<br>**EXAMPLE** straining the device can then calculate the amount of resistor, the device can then calculate the amount of In this example, the 10A load creates a differential<br>voltage of 20mV across a 2m $\Omega$  shunt resistor. The<br>voltage present at the  $V_{IN-}$  pin is equal to the<br>common-mode voltage minus the differential drop<br>capability limite These values are calculated assuming the maximum

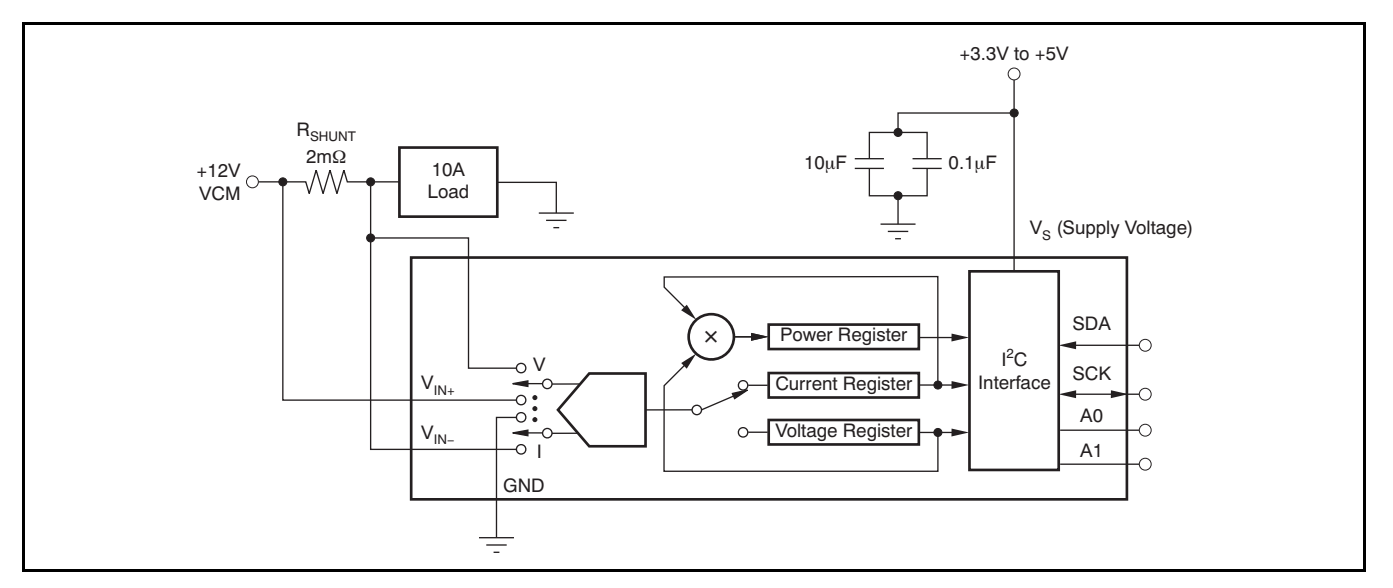

**Figure 22. Example Circuit Configuration**

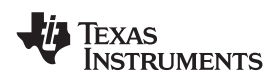

The Current Register (04h) is then calculated by this result by the power LSB that is 20 times the multiplying the shunt voltage contents by the Calibration Register and then dividing by 4095. For calculation of 5991  $\times$  20mW/bit, which equals this example, the shunt voltage of 2000 is multiplied 119.82W. This result matches what is expected for this example, the shunt voltage of 2000 is multiplied by the calibration register of 20480 and then divided this register. A manual calculation for the power being by 4095 to yield a Current Register of 2712h. delivered to the load would use 11.98V (12VCM –

Voltage Register of 2995 and then dividing by 5000. [Table](#page-22-0) 2 shows the steps for configuring, measuring, For this example, the Power Register contents are and calculating the values for current and power for 1767h, or a decimal equivalent of 5991. Multiplying this device.

**www.ti.com** SBOS459D –JUNE 2009–REVISED SEPTEMBER 2010

1 x 10<sup>-3</sup> current LSB, or 20 x 10<sup>-3</sup>, results in a power 20mV shunt drop) multiplied by the load current of The Power Register (03h) is then be calculated by 10A to give <sup>a</sup> 119.8W result. multiplying the Current Register of <sup>10002</sup> by the Bus

<span id="page-22-0"></span>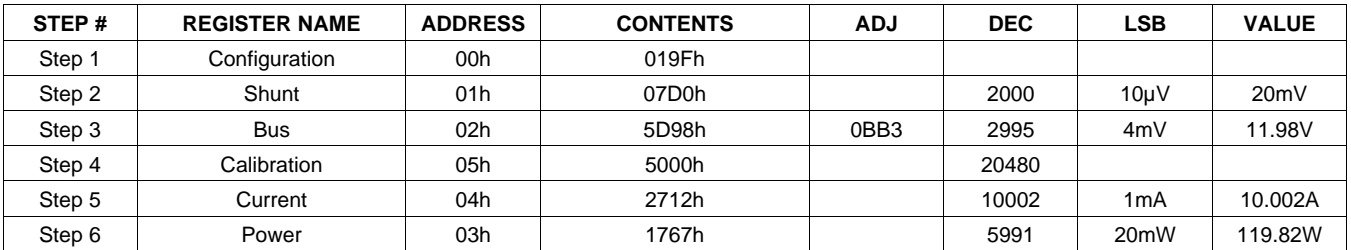

### **Table 2. Configure/Measure/Calculate Example(1)**

(1) Conditions: load = 10A,  $V_{CM}$  = 12V,  $R_{SHUNT}$  = 2m $\Omega$ ,  $V_{SHUNT}$  FSR = 40mV, and  $V_{BUS}$  = 16V.

### **REGISTER INFORMATION**

The INA220 uses a bank of registers for holding Register contents are updated  $4\mu s$  after completion of configuration settings, measurement results, the write command. Therefore, a  $4\mu s$  delay is maximum/minimum limits, and status information. required between completion of a write to a given [Table](#page-23-0) 3 summarizes the INA220 registers; [Figure](#page-7-0) 13 register and a subsequent read of that register illustrates the registers. (without changing the pointer) when using SCL

required between completion of a write to a given frequencies in excess of 1MHz.

### **Table 3. Summary of Register Set**

<span id="page-23-0"></span>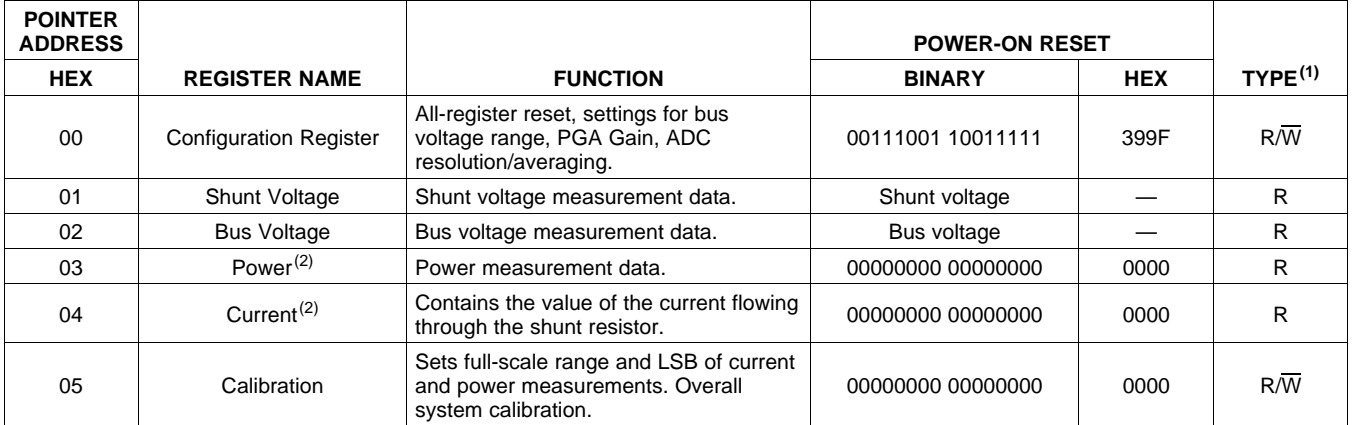

(1) Type:  $R =$  Read-Only,  $R/\overline{W} =$  Read/Write.

(2) The Power Register and Current Register default to '0' because the Calibration Register defaults to '0', yielding a zero current value until the Calibration Register is programmed.

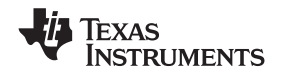

### <span id="page-24-1"></span>**REGISTER DETAILS**

All INA220 registers 16-bit registers are actually two 8-bit bytes via the Two-Wire interface.

<span id="page-24-0"></span>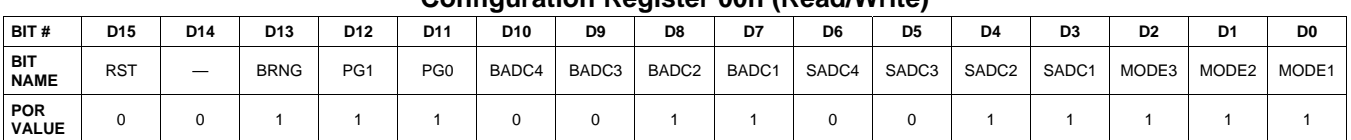

### **Configuration Register 00h (Read/Write)**

#### **Bit Descriptions**

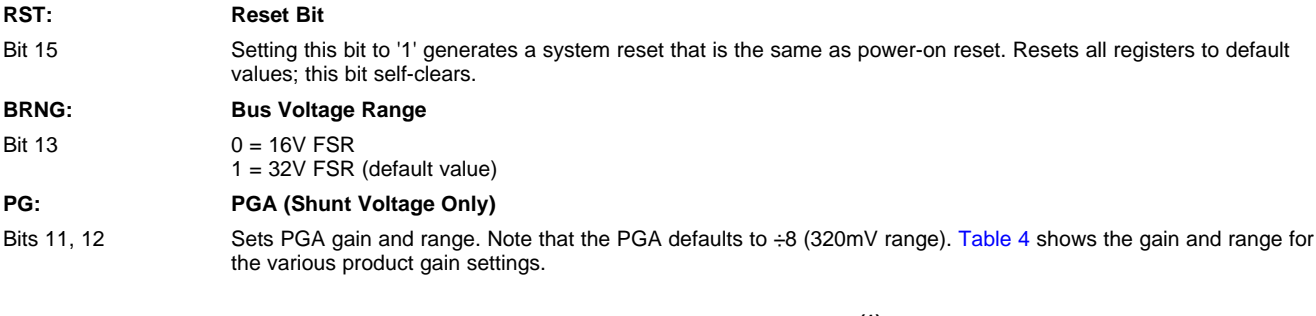

### **Table 4. PG Bit Settings [12:11] (1)**

<span id="page-24-2"></span>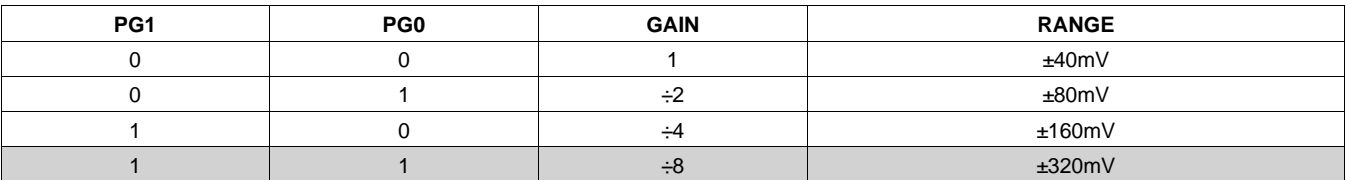

(1) Shaded values are default.

#### **BADC: BADC Bus ADC Resolution/Averaging**

Bits 7–10 These bits adjust the Bus ADC resolution (9-, 10-, 11-, or 12-bit) or set the number of samples used when averaging results for the Bus Voltage Register (02h).

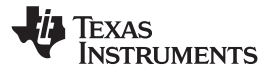

**SADC: SADC Shunt ADC Resolution/Averaging**

Bits 3–6 These bits adjust the Shunt ADC resolution (9-, 10-, 11-, or 12-bit) or set the number of samples used when averaging results for the Shunt Voltage Register (01h).

BADC (Bus) and SADC (Shunt) ADC resolution/averaging and conversion time settings are shown in [Table](#page-25-0) 5.

### **Table 5. ADC Settings (SADC [6:3], BADC [10:7])(1)**

<span id="page-25-0"></span>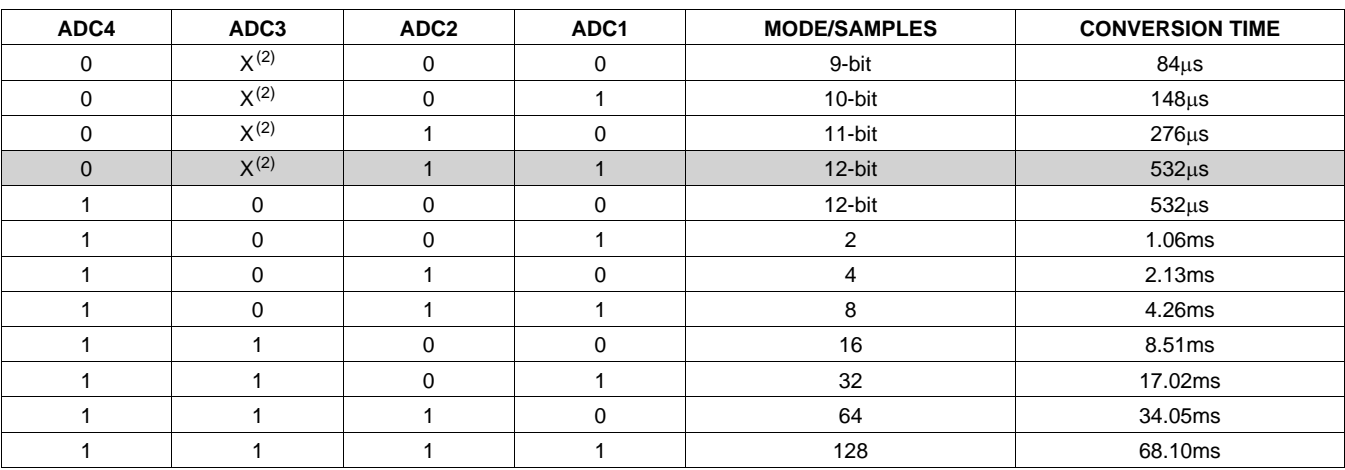

(1) Shaded values are default.

 $(2)$   $X =$  Don't care.

#### **MODE: Operating Mode**

Bits 0–2 Selects continuous, triggered, or power-down mode of operation. These bits default to continuous shunt and bus measurement mode. The mode settings are shown in [Table](#page-25-1) 6.

### **Table 6. Mode Settings [2:0](1)**

<span id="page-25-1"></span>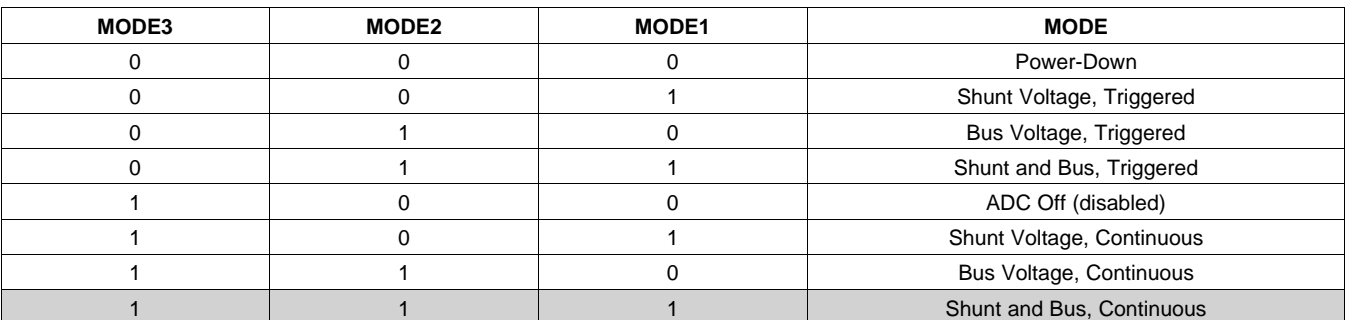

(1) Shaded values are default.

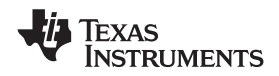

### **DATA OUTPUT REGISTERS**

### **Shunt Voltage Register 01h (Read-Only)**

The Shunt Voltage Register stores the current shunt voltage reading,  $V_{\text{SHUNT}}$ . Shunt Voltage Register bits are shifted according to the PGA setting selected in the Configuration Register (00h). When multiple sign bits are present, they will all be the same value. Negative numbers are represented in twos complement format. Generate the twos complement of a negative number by complementing the absolute value binary number and adding 1. Extend the sign, denoting a negative number by setting the MSB = '1'. Extend the sign to any additional sign bits to form the 16-bit word.

Example: For a value of  $V_{\text{SHUNT}} = -320 \text{mV}$ :

- 1. Take the absolute value (include accuracy to 0.01mV)==> 320.00
- 2. Translate this number to a whole decimal number ==> 32000
- 3. Convert it to binary==> 111 1101 0000 0000
- 4. Complement the binary result : 000 0010 1111 1111
- 5. Add 1 to the complement to create the twos complement formatted result ==> 000 0011 0000 0000
- 6. Extend the sign and create the 16-bit word: 1000 0011 0000 0000 = 8300h (Remember to extend the sign to all sign-bits, as necessary based on the PGA setting.)

At PGA =  $\div$ 8, full-scale range =  $\pm 320$ mV (decimal = 32000, positive value hex = 7D00, negative value hex = 8300), and LSB =  $10 \mu V$ .

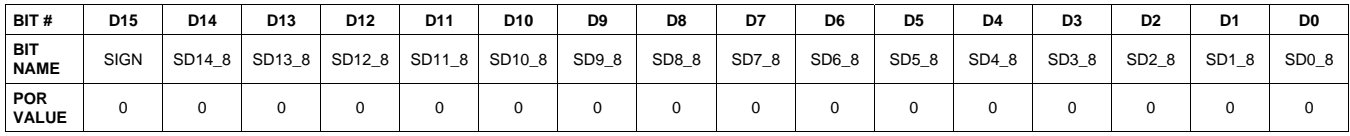

At PGA =  $\div 4$ , full-scale range =  $\pm 160$ mV (decimal = 16000, positive value hex = 3E80, negative value hex = C180), and  $LSB = 10 \mu V$ .

| BIT#                      | D <sub>15</sub> | D <sub>14</sub> | D <sub>13</sub> | D <sub>12</sub>    | D11    | D <sub>10</sub> | D <sub>9</sub> | D <sub>8</sub> | D7    | D6    | D <sub>5</sub> | D4    | D <sub>3</sub> | D <sub>2</sub>    | D <sub>1</sub> | D <sub>0</sub> |
|---------------------------|-----------------|-----------------|-----------------|--------------------|--------|-----------------|----------------|----------------|-------|-------|----------------|-------|----------------|-------------------|----------------|----------------|
| <b>BIT</b><br><b>NAME</b> | <b>SIGN</b>     | <b>SIGN</b>     | SD13 4          | SD <sub>12</sub> 4 | SD11 4 | SD10 4          | SD9_4          | SD8_4          | SD7_4 | SD6 4 | SD5_4          | SD4_4 | SD3_4          | SD <sub>2_4</sub> | SD1 4          | SD0 4          |
| POR<br><b>VALUE</b>       |                 |                 |                 |                    |        |                 |                |                |       | U     | 0              |       |                |                   |                |                |

At PGA =  $\div$ 2, full-scale range =  $\pm$ 80mV (decimal = 8000, positive value hex = 1F40, negative value hex = E0C0), and  $LSB = 10 \mu V$ .

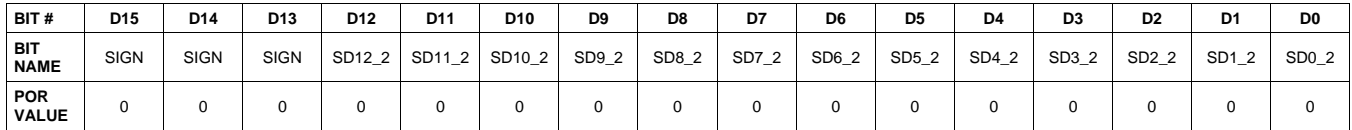

At PGA =  $\div$ 1, full-scale range =  $\pm$ 40mV (decimal = 4000, positive value hex = 0FA0, negative value hex = F060), and  $LSB = 10 \mu V$ .

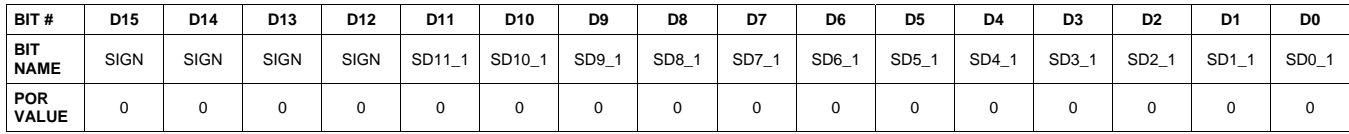

### **Table 7. Shunt Voltage Register Format(1)**

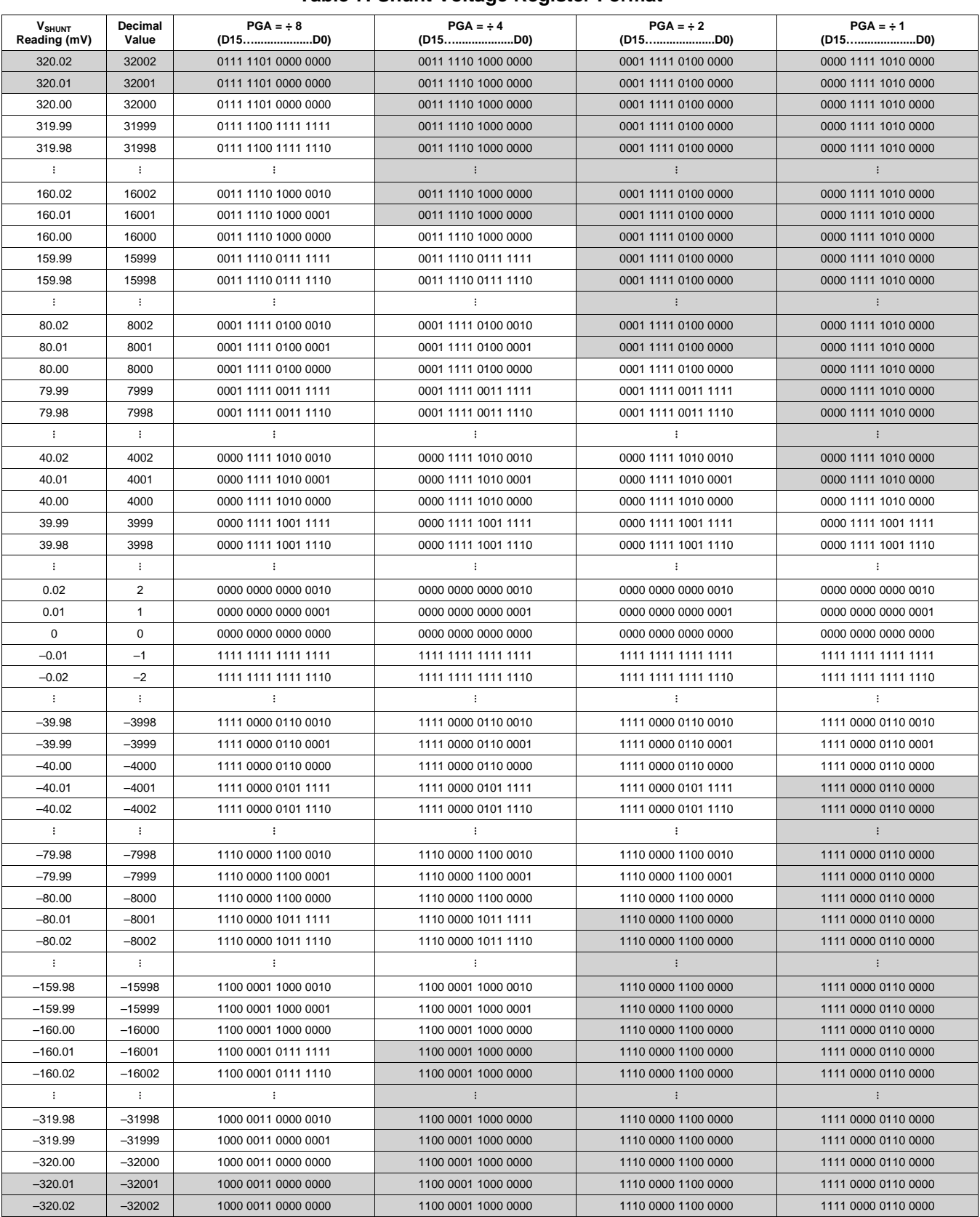

(1) Out-of-range values are shown in grey shading.

#### **Bus Voltage Register 02h (Read-Only)**

The Bus Voltage Register stores the most recent bus voltage reading,  $V_{\text{BUS}}$ .

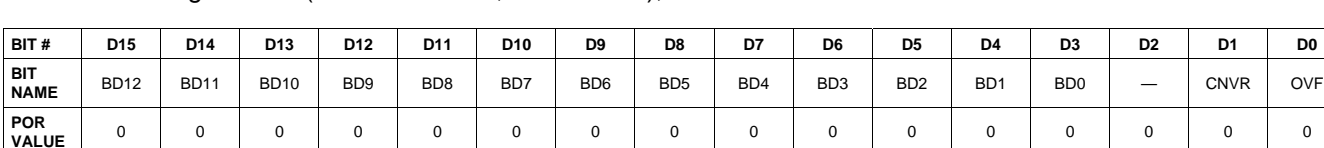

At full-scale range =  $32V$  (decimal = 8000, hex = 1F40), and LSB =  $4mV$ .

At full-scale range =  $16V$  (decimal = 4000, hex =  $0FA0$ ), and LSB =  $4mV$ .

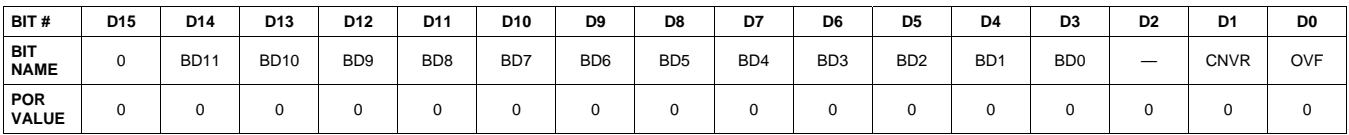

**POR** <sup>0</sup> <sup>0</sup> <sup>0</sup> <sup>0</sup> <sup>0</sup> <sup>0</sup> <sup>0</sup> <sup>0</sup> <sup>0</sup> <sup>0</sup> <sup>0</sup> <sup>0</sup> <sup>0</sup> <sup>0</sup> <sup>0</sup> <sup>0</sup>

#### **CNVR: Conversion Ready**

Bit 1 Although the data from the last conversion can be read at any time, the INA220 Conversion Ready bit (CNVR) indicates when data from a conversion is available in the data output registers. The CNVR bit is set after all conversions, averaging, and multiplications are complete. CNVR will clear under the following conditions: 1.) Writing a new mode into the Operating Mode bits in the Configuration Register (except for Power-Down or Disable)

2.) Reading the Power Register

#### **OVF: Math Overflow Flag**

Bit 0 The Math Overflow Flag (OVF) is set when the Power or Current calculations are out of range. It indicates that current and power data may be meaningless.

#### **Power Register 03h (Read-Only)**

Full-scale range and LSB are set by the Calibration Register. See the *[Programming](#page-15-0) the INA220 Power* **[Measurement](#page-15-0) Engine section.** 

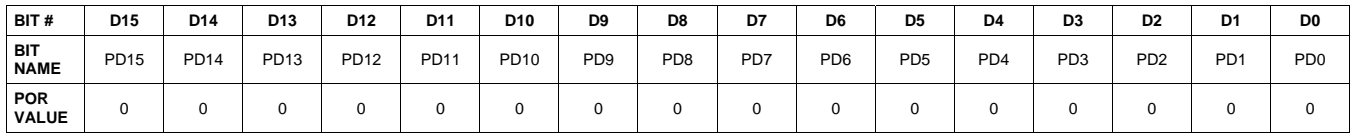

The Power Register records power in watts by multiplying the values of the current with the value of the bus voltage according to the equation:

Power = Current  $\times$  BusVoltage 5000

### **Current Register 04h (Read-Only)**

Full-scale range and LSB depend on the value entered in the Calibration Register. See the [Programming](#page-15-0) the INA220 Power [Measurement](#page-15-0) Engine section. Negative values are stored in Two's Complement format.

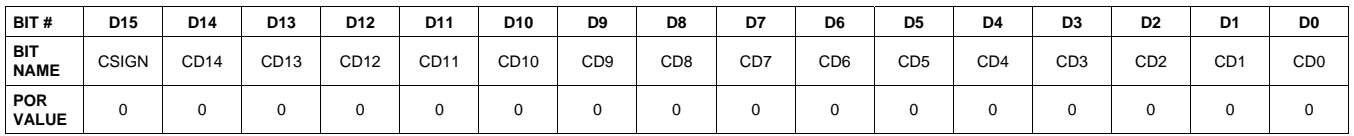

The value of the Current Register is calculated by multiplying the value in the Shunt Voltage Register with the value in the Calibration Register according to the equation:

Current = ShuntVoltage  $\times$  Calibration Register

4096

### **CALIBRATION REGISTER**

#### **Calibration Register 05h (Read/Write)**

Current and power calibration are set by bits D15 to D1 of the Calibration Register. Note that bit D0 is not used in the calculation. This register sets the current that corresponds to a full-scale drop across the shunt. Full-scale range and the LSB of the current and power measurement depend on the value entered in this register. See the Programming the INA220 Power [Measurement](#page-15-0) Engine section. This register is suitable for use in overall system calibration. Note that the '0' POR values are all default.

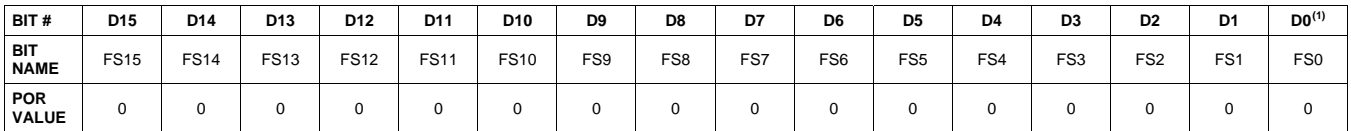

(1) D0 is a void bit and will always be '0'. It is not possible to write a '1' to D0. CALIBRATION is the value stored in D15:D1.

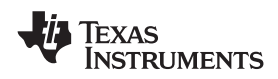

**[INA220](http://focus.ti.com/docs/prod/folders/print/ina220.html)**

### **ADDITIONAL APPLICATION IDEAS**

[Figure](#page-30-0) 23, [Figure](#page-30-1) 24, and [Figure](#page-31-0) 25 show the INA220 in additional circuit configurations for current, voltage, and power monitoring applications.

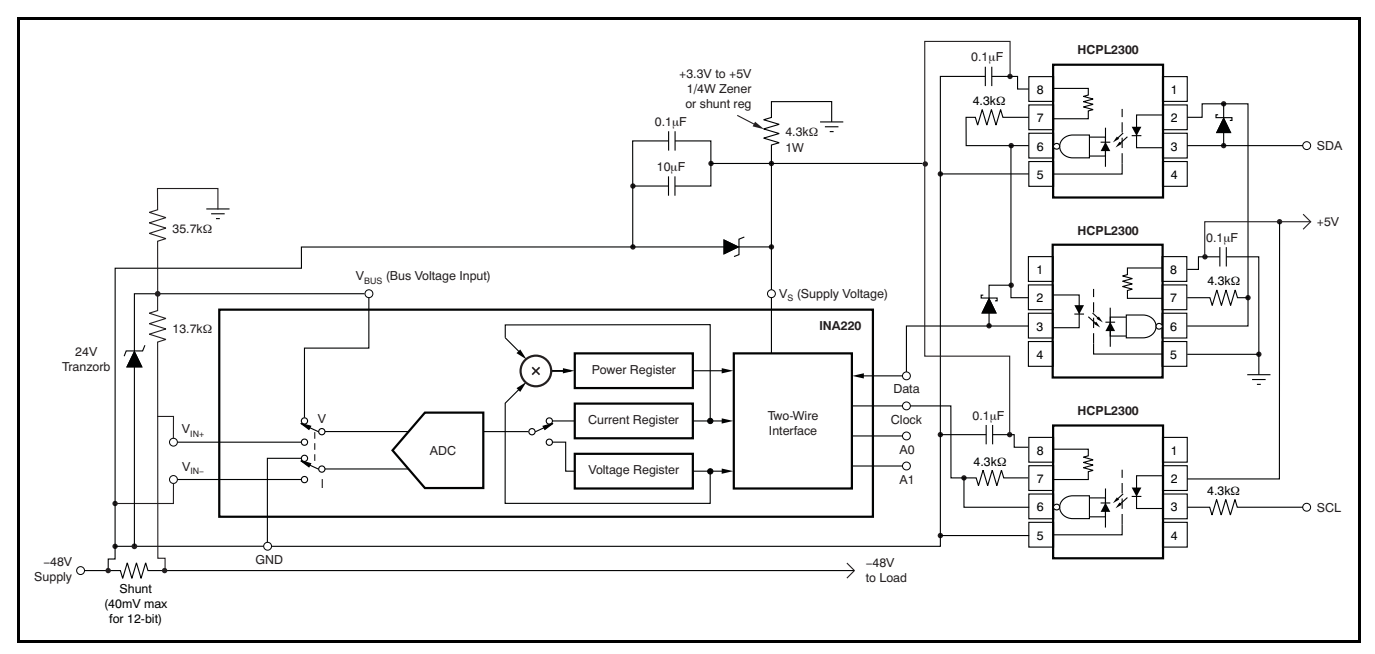

**Figure 23. –48V Telecom Current/Voltage/Power Sense with Isolation**

<span id="page-30-0"></span>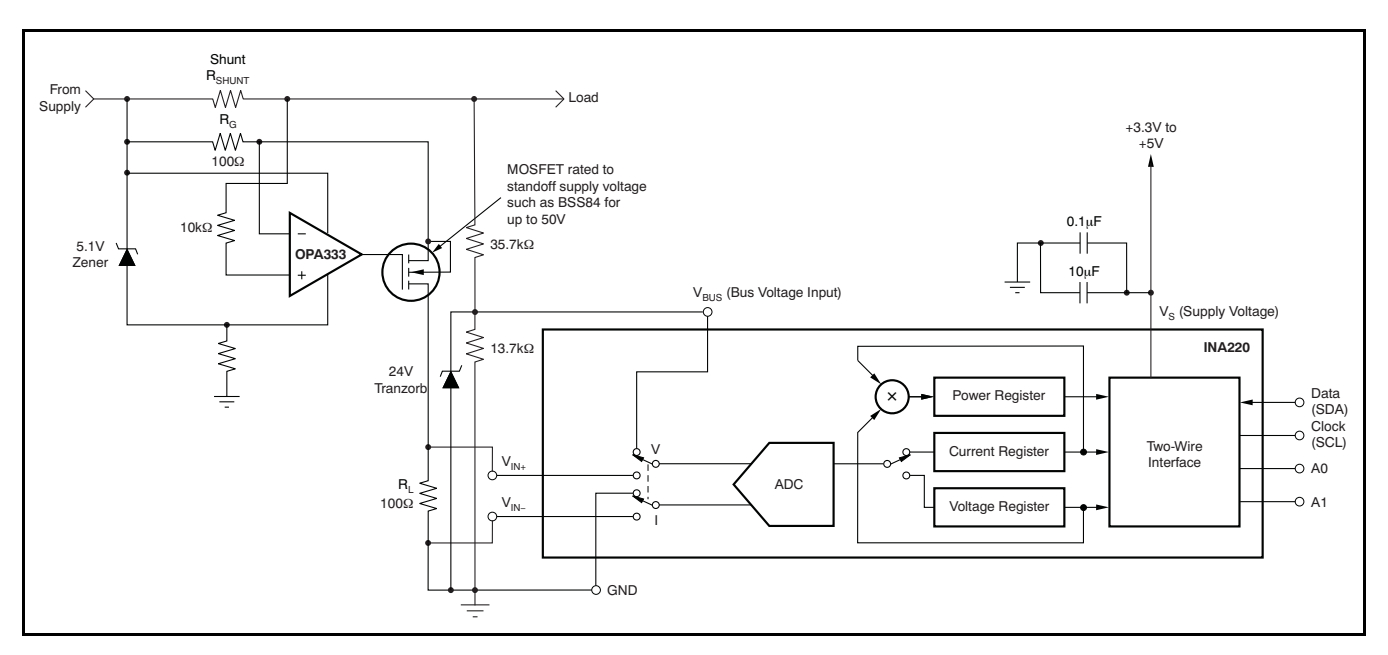

<span id="page-30-1"></span>**Figure 24. 48V Telecom Current/Voltage/Power Sense**

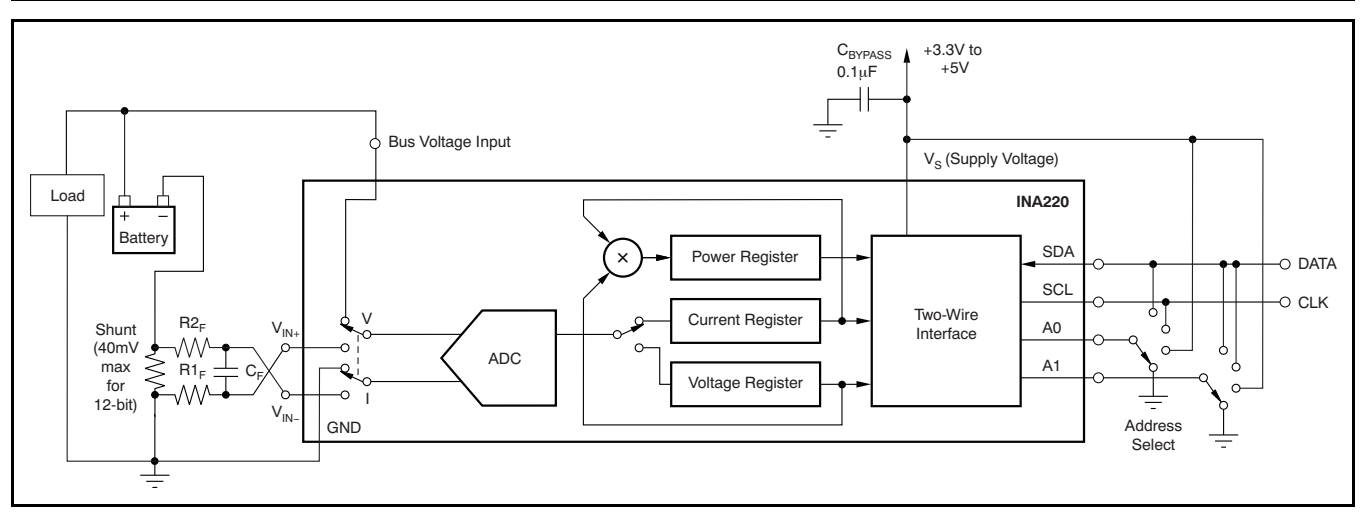

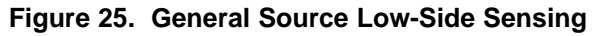

### **REVISION HISTORY**

<span id="page-31-0"></span>NOTE: Page numbers for previous revisions may differ from page numbers in the current version.

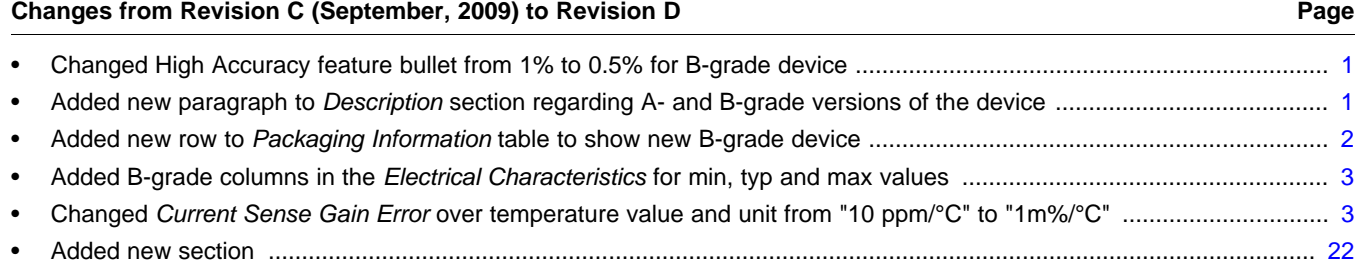

### **Changes from Revision B (June, 2009) to Revision C Page**

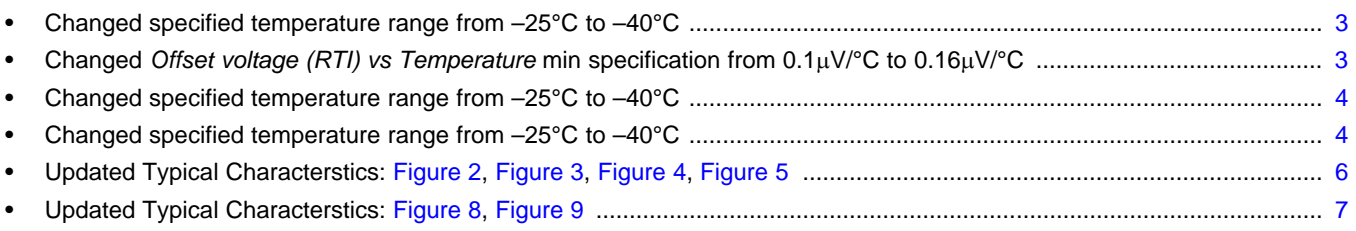

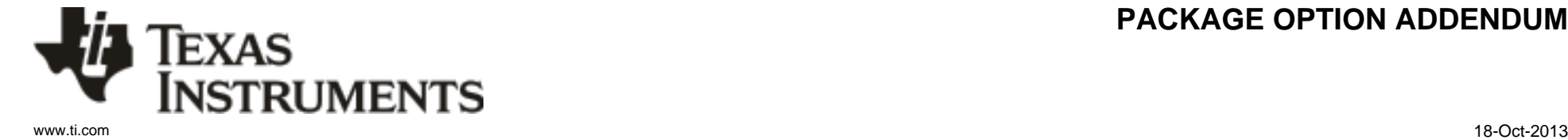

### **PACKAGING INFORMATION**

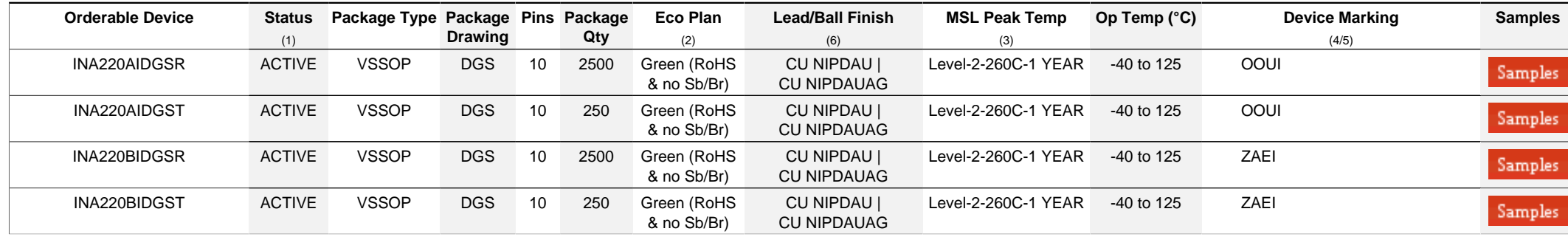

**(1)** The marketing status values are defined as follows:

ACTIVE: Product device recommended for new designs.

**LIFEBUY:** TI has announced that the device will be discontinued, and a lifetime-buy period is in effect.

**NRND:** Not recommended for new designs. Device is in production to support existing customers, but TI does not recommend using this part in a new design.

**PREVIEW:** Device has been announced but is not in production. Samples may or may not be available.

**OBSOLETE:** TI has discontinued the production of the device.

**(2)** Eco Plan - The planned eco-friendly classification: Pb-Free (RoHS), Pb-Free (RoHS Exempt), or Green (RoHS & no Sb/Br) - please check<http://www.ti.com/productcontent>for the latest availability information and additional product content details.

**TBD:** The Pb-Free/Green conversion plan has not been defined.

Pb-Free (RoHS): TI's terms "Lead-Free" or "Pb-Free" mean semiconductor products that are compatible with the current RoHS requirements for all 6 substances, including the requirement that lead not exceed 0.1% by weight in homogeneous materials. Where designed to be soldered at high temperatures, TI Pb-Free products are suitable for use in specified lead-free processes.

**Pb-Free (RoHS Exempt):** This component has a RoHS exemption for either 1) lead-based flip-chip solder bumps used between the die and package, or 2) lead-based die adhesive used between the die and leadframe. The component is otherwise considered Pb-Free (RoHS compatible) as defined above.

Green (RoHS & no Sb/Br): TI defines "Green" to mean Pb-Free (RoHS compatible), and free of Bromine (Br) and Antimony (Sb) based flame retardants (Br or Sb do not exceed 0.1% by weight in homogeneous material)

**(3)** MSL, Peak Temp. - The Moisture Sensitivity Level rating according to the JEDEC industry standard classifications, and peak solder temperature.

**(4)** There may be additional marking, which relates to the logo, the lot trace code information, or the environmental category on the device.

**(5)** Multiple Device Markings will be inside parentheses. Only one Device Marking contained in parentheses and separated by a "~" will appear on a device. If a line is indented then it is a continuation of the previous line and the two combined represent the entire Device Marking for that device.

<sup>(6)</sup> Lead/Ball Finish - Orderable Devices may have multiple material finish options. Finish options are separated by a vertical ruled line. Lead/Ball Finish values may wrap to two lines if the finish value exceeds the maximum column width.

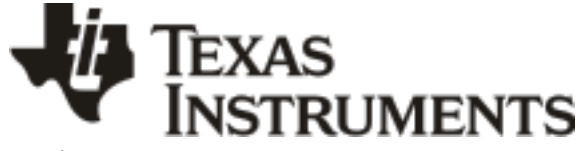

www.ti.com 18-Oct-2013

**Important Information and Disclaimer:**The information provided on this page represents TI's knowledge and belief as of the date that it is provided. TI bases its knowledge and belief on information provided by third parties, and makes no representation or warranty as to the accuracy of such information. Efforts are underway to better integrate information from third parties. TI has taken and continues to take reasonable steps to provide representative and accurate information but may not have conducted destructive testing or chemical analysis on incoming materials and chemicals. TI and TI suppliers consider certain information to be proprietary, and thus CAS numbers and other limited information may not be available for release.

In no event shall TI's liability arising out of such information exceed the total purchase price of the TI part(s) at issue in this document sold by TI to Customer on an annual basis.

## **PACKAGE MATERIALS INFORMATION**

Texas<br>Instruments

### **TAPE AND REEL INFORMATION**

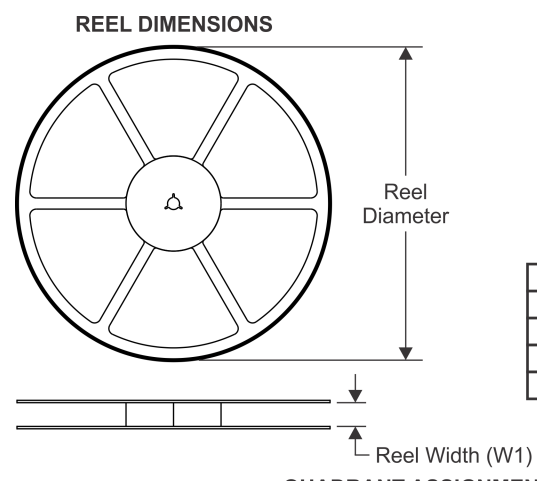

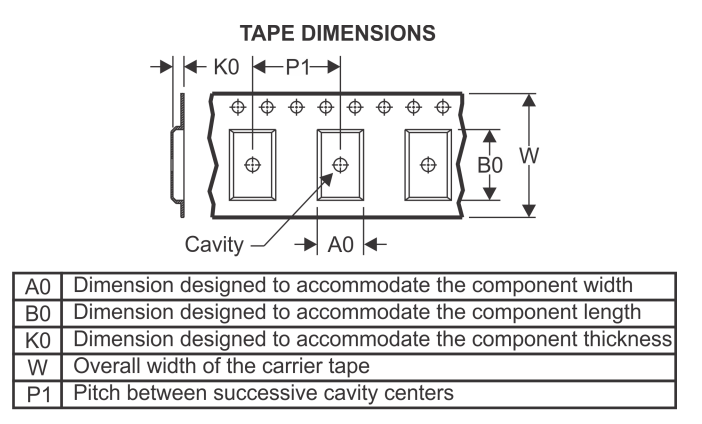

### **QUADRANT ASSIGNMENTS FOR PIN 1 ORIENTATION IN TAPE**

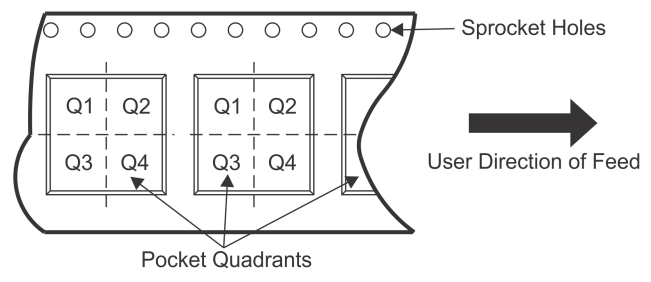

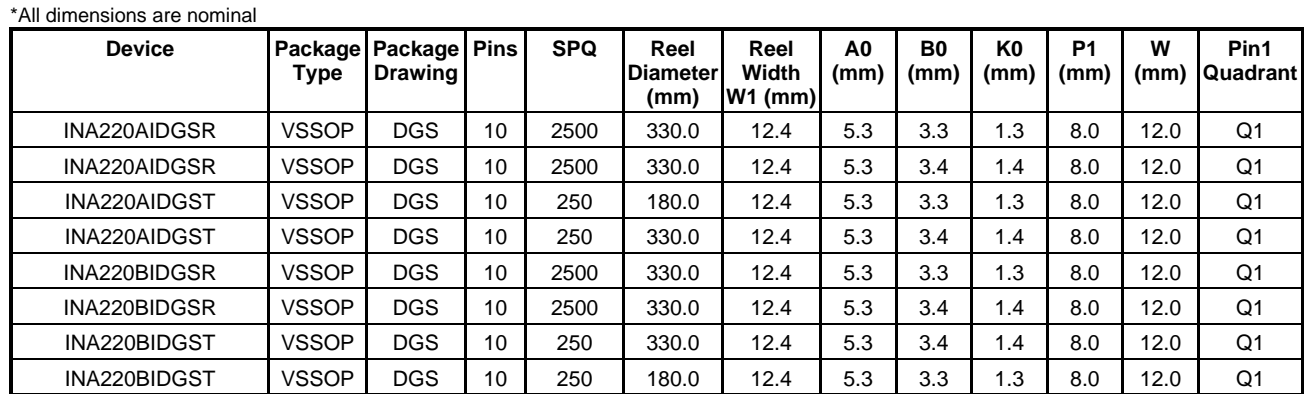

**TEXAS**<br>SINSTRUMENTS

## **PACKAGE MATERIALS INFORMATION**

www.ti.com 19-Nov-2012

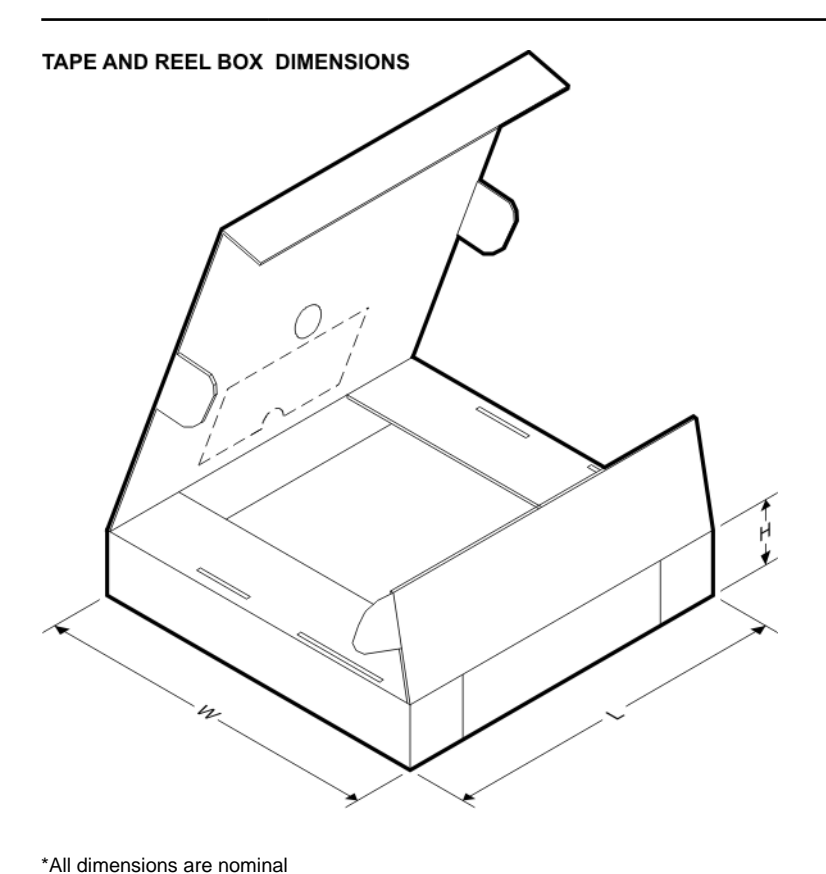

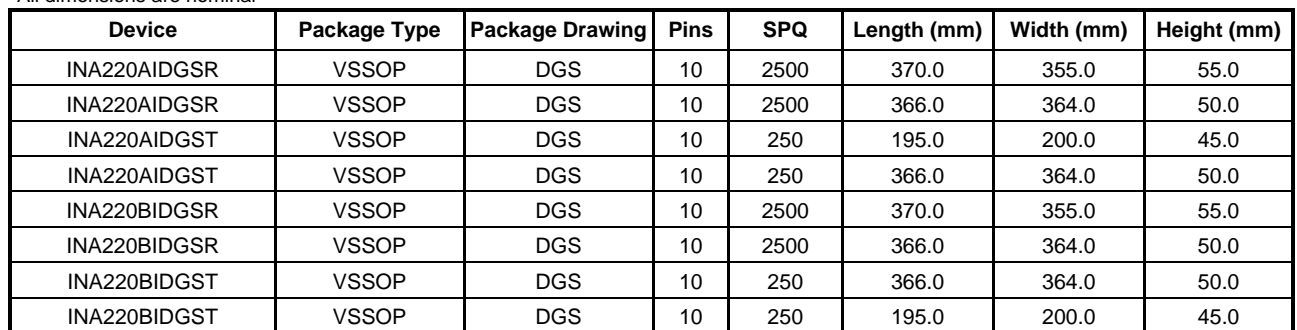

DGS (S-PDSO-G10)

PLASTIC SMALL-OUTLINE PACKAGE

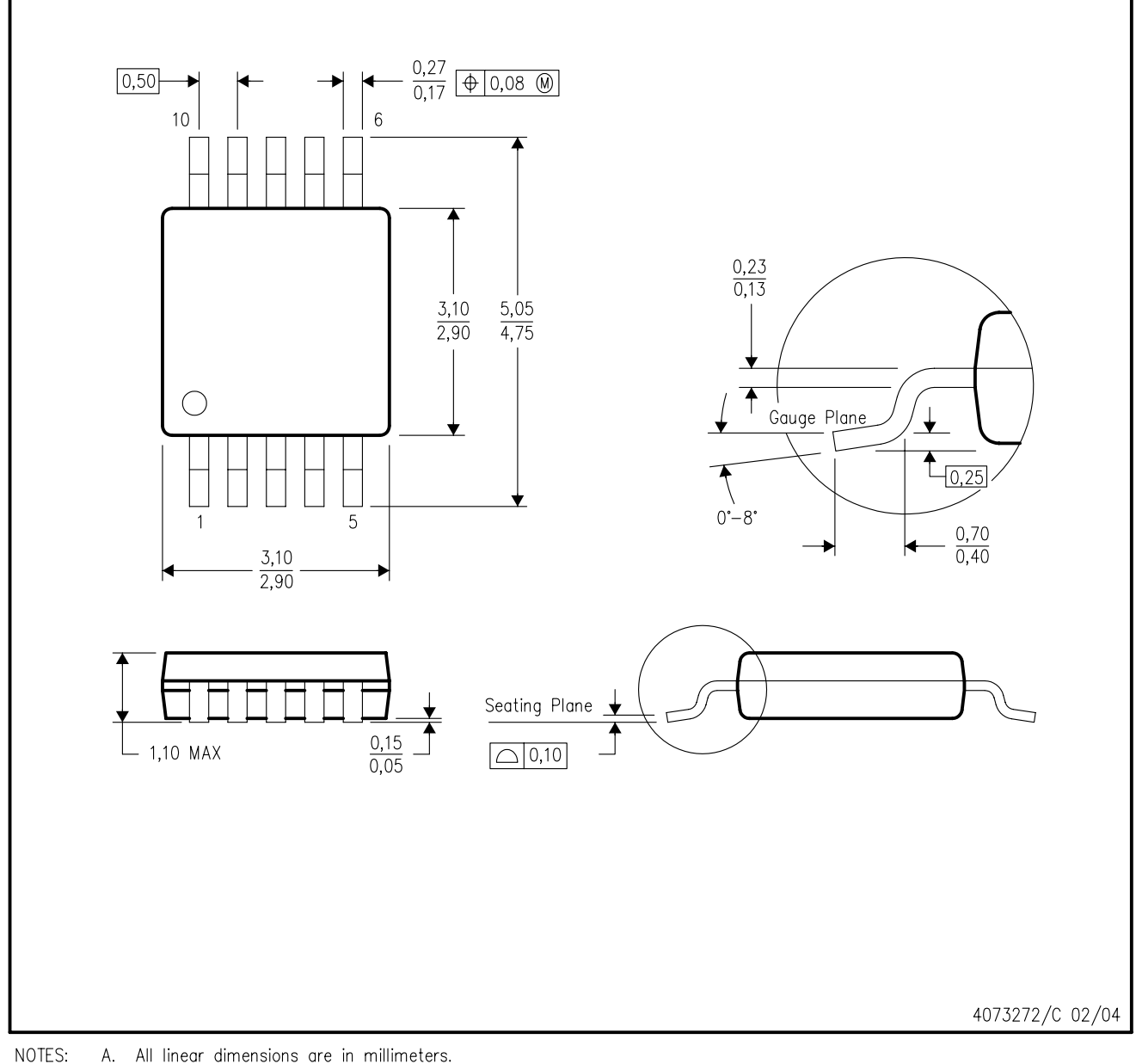

А. All linear dimensions are in millimeters.

- This drawing is subject to change without notice. **B.**
- Body dimensions do not include mold flash or protrusion.  $C.$
- D. Falls within JEDEC MO-187 variation BA.

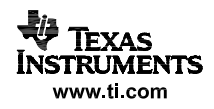

## DGS (S-PDSO-G10)

## PLASTIC SMALL OUTLINE PACKAGE

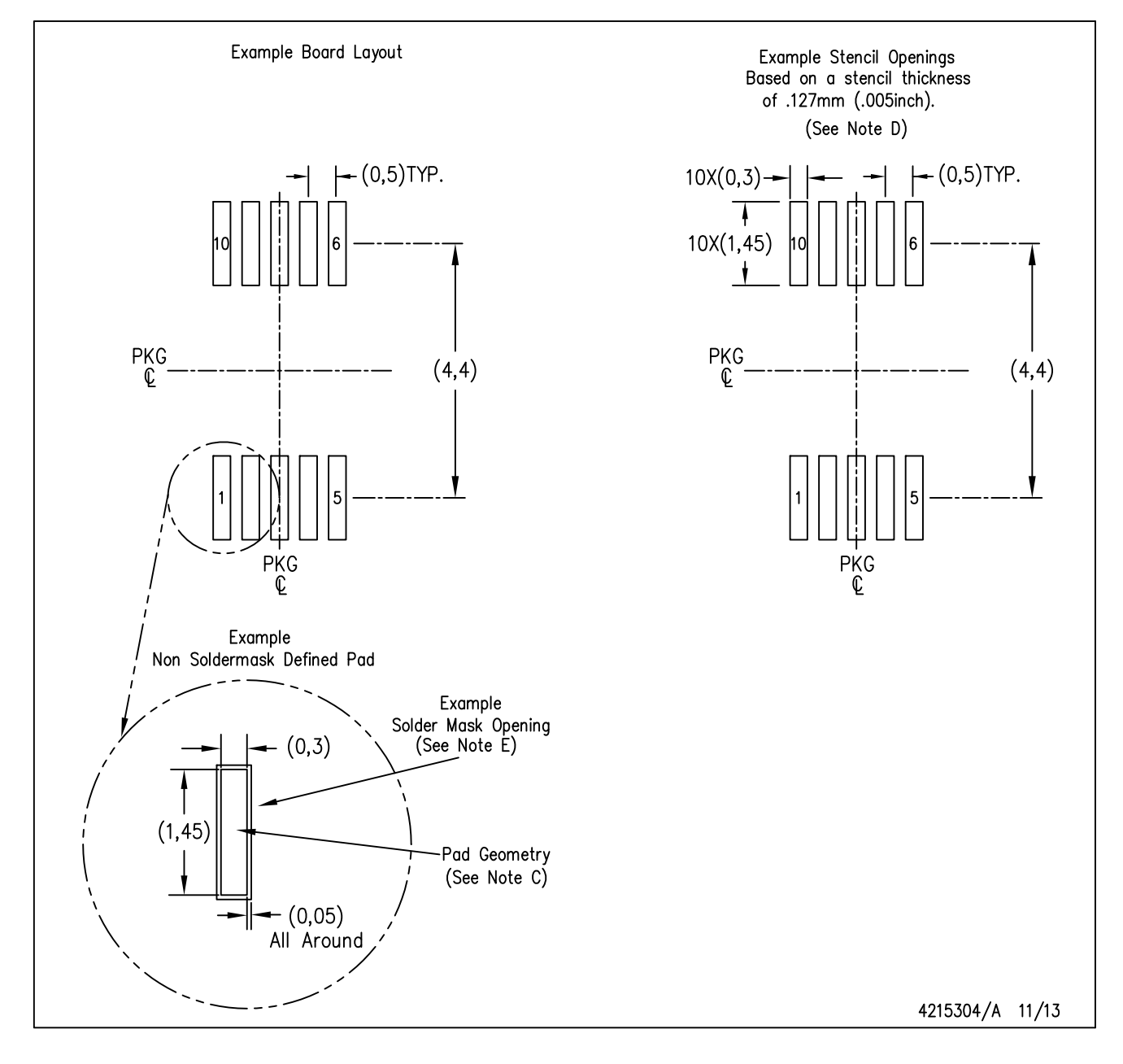

NOTES: Α. All linear dimensions are in millimeters.

- B. This drawing is subject to change without notice.
- C. Publication IPC-7351 is recommended for alternate designs.
- D. Laser cutting apertures with trapezoidal walls and also rounding corners will offer better paste release. Customers should contact their board assembly site for stencil design recommendations. Refer to IPC-7525 for other stencil recommendations.
- E. Customers should contact their board fabrication site for solder mask tolerances between and around signal pads.

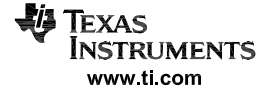

#### **IMPORTANT NOTICE**

Texas Instruments Incorporated and its subsidiaries (TI) reserve the right to make corrections, enhancements, improvements and other changes to its semiconductor products and services per JESD46, latest issue, and to discontinue any product or service per JESD48, latest issue. Buyers should obtain the latest relevant information before placing orders and should verify that such information is current and complete. All semiconductor products (also referred to herein as "components") are sold subject to TI's terms and conditions of sale supplied at the time of order acknowledgment.

TI warrants performance of its components to the specifications applicable at the time of sale, in accordance with the warranty in TI's terms and conditions of sale of semiconductor products. Testing and other quality control techniques are used to the extent TI deems necessary to support this warranty. Except where mandated by applicable law, testing of all parameters of each component is not necessarily performed.

TI assumes no liability for applications assistance or the design of Buyers' products. Buyers are responsible for their products and applications using TI components. To minimize the risks associated with Buyers' products and applications, Buyers should provide adequate design and operating safeguards.

TI does not warrant or represent that any license, either express or implied, is granted under any patent right, copyright, mask work right, or other intellectual property right relating to any combination, machine, or process in which TI components or services are used. Information published by TI regarding third-party products or services does not constitute a license to use such products or services or a warranty or endorsement thereof. Use of such information may require a license from a third party under the patents or other intellectual property of the third party, or a license from TI under the patents or other intellectual property of TI.

Reproduction of significant portions of TI information in TI data books or data sheets is permissible only if reproduction is without alteration and is accompanied by all associated warranties, conditions, limitations, and notices. TI is not responsible or liable for such altered documentation. Information of third parties may be subject to additional restrictions.

Resale of TI components or services with statements different from or beyond the parameters stated by TI for that component or service voids all express and any implied warranties for the associated TI component or service and is an unfair and deceptive business practice. TI is not responsible or liable for any such statements.

Buyer acknowledges and agrees that it is solely responsible for compliance with all legal, regulatory and safety-related requirements concerning its products, and any use of TI components in its applications, notwithstanding any applications-related information or support that may be provided by TI. Buyer represents and agrees that it has all the necessary expertise to create and implement safeguards which anticipate dangerous consequences of failures, monitor failures and their consequences, lessen the likelihood of failures that might cause harm and take appropriate remedial actions. Buyer will fully indemnify TI and its representatives against any damages arising out of the use of any TI components in safety-critical applications.

In some cases, TI components may be promoted specifically to facilitate safety-related applications. With such components, TI's goal is to help enable customers to design and create their own end-product solutions that meet applicable functional safety standards and requirements. Nonetheless, such components are subject to these terms.

No TI components are authorized for use in FDA Class III (or similar life-critical medical equipment) unless authorized officers of the parties have executed a special agreement specifically governing such use.

Only those TI components which TI has specifically designated as military grade or "enhanced plastic" are designed and intended for use in military/aerospace applications or environments. Buyer acknowledges and agrees that any military or aerospace use of TI components which have **not** been so designated is solely at the Buyer's risk, and that Buyer is solely responsible for compliance with all legal and regulatory requirements in connection with such use.

TI has specifically designated certain components as meeting ISO/TS16949 requirements, mainly for automotive use. In any case of use of non-designated products, TI will not be responsible for any failure to meet ISO/TS16949.

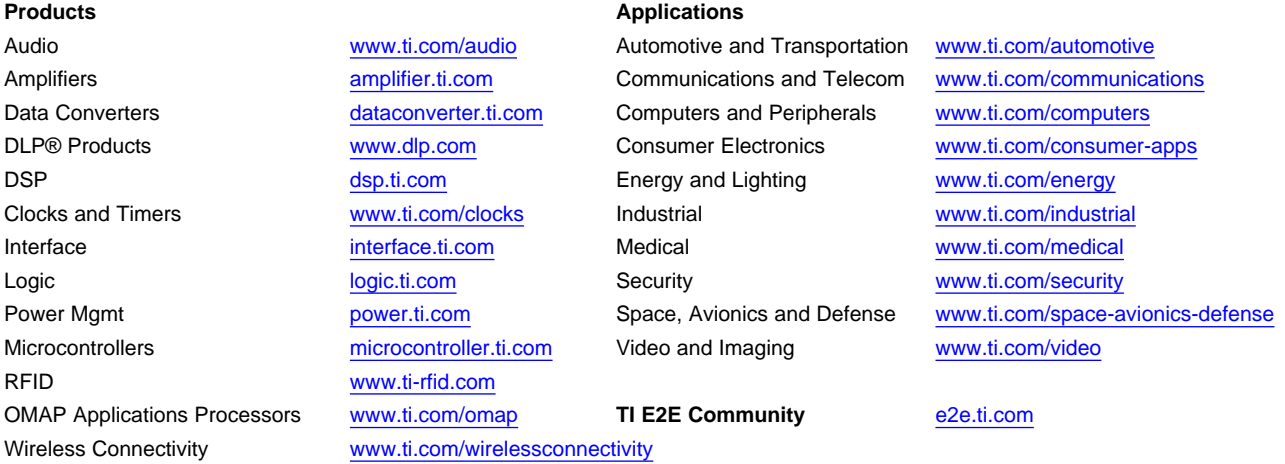

Mailing Address: Texas Instruments, Post Office Box 655303, Dallas, Texas 75265 Copyright © 2013, Texas Instruments Incorporated

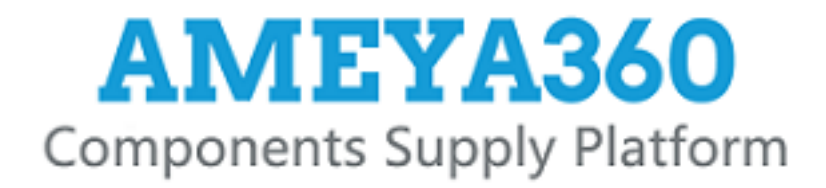

## Authorized Distribution Brand:

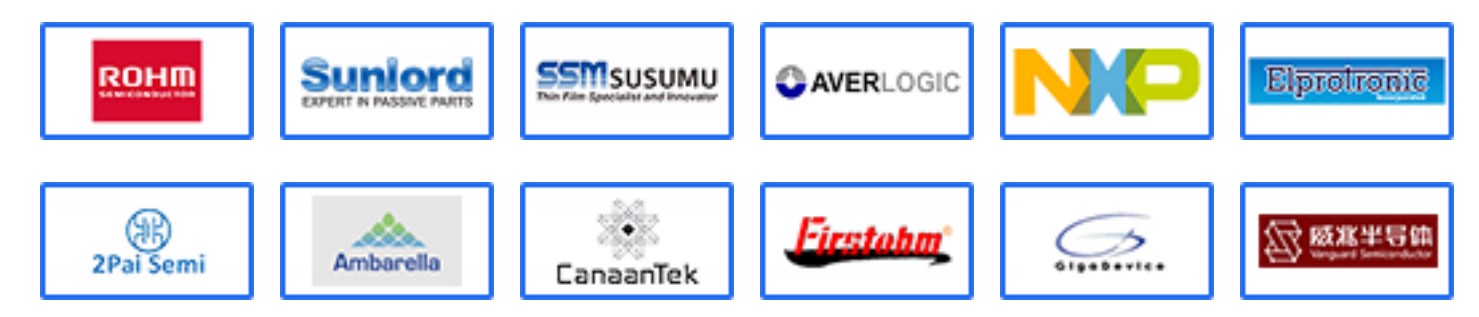

## Website:

Welcome to visit www.ameya360.com

## Contact Us:

## Address:

401 Building No.5, JiuGe Business Center, Lane 2301, Yishan Rd Minhang District, Shanghai , China

#### Sales:  $\mathbf{w}$

- Direct +86 (21) 6401-6692
- Email amall@ameya360.com
- QQ 800077892
- Skype ameyasales1 ameyasales2

## Customer Service:

Email service@ameya360.com

#### Partnership:  $\mathcal{P}^{\mathcal{C}}$

Tel +86 (21) 64016692-8333

Email mkt@ameya360.com